# 教育部推動大學社會責任 實踐計畫

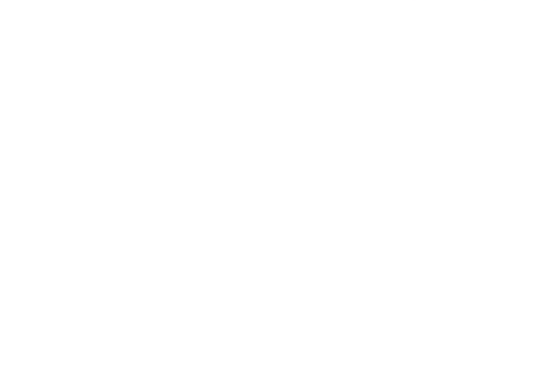

## 計畫線上申請系統操作手冊

University Social Responsibility Projects(USR)

## **106** 年版

目錄

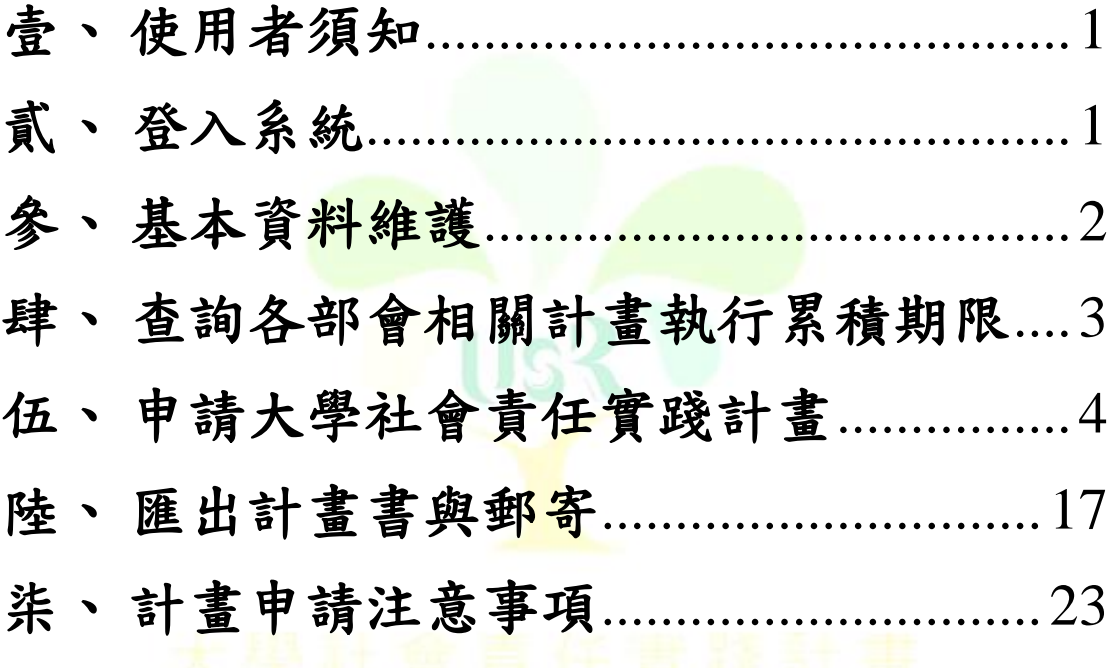

University Social Responsibility Projects(USR)

- <span id="page-2-0"></span>壹、 使用者須知
	- **1.** 本系統由教育部產學合作資訊網工作團隊建置,與國立高雄 第一科技大學相關資訊系統相互獨立,無隸屬關係。
	- **2.** 本操作手冊僅指示計畫線上申請之基本操作。若有任何建議 與疑問,請寄送電子郵件至教育部推動大學社會責任實踐計 畫計畫辦公室信箱:**[usr@nkfust.edu.tw](mailto:usr@nkfust.edu.tw)**。
	- **3.** 系統問題可聯絡:**07-6011000#1521(**王先生**)**、**1522(**李先生**)**。
	- **4.** 計畫申請問題可聯絡:**07-6011000#1490(**黃小姐**)**、**1495(**洪先 生**)**。
- <span id="page-2-1"></span>貳、 登入系統
	- **1.** 電腦作業系統建議:**Windows 7** 以上版本,且具備連線全球 資訊網**(World Wide Web)**之功能。
	- **2.** 運用網路瀏覽器連線至教育部推動大學社會責任實踐計畫之 計畫官方網站:**[http://www.usr.nkfust.edu.tw](http://www.usr.nkfust.edu.tw/)**。

University Social Responsibility Projects(USR)

#### **3.** 點擊網頁右上角之 **"**登入**"**鍵

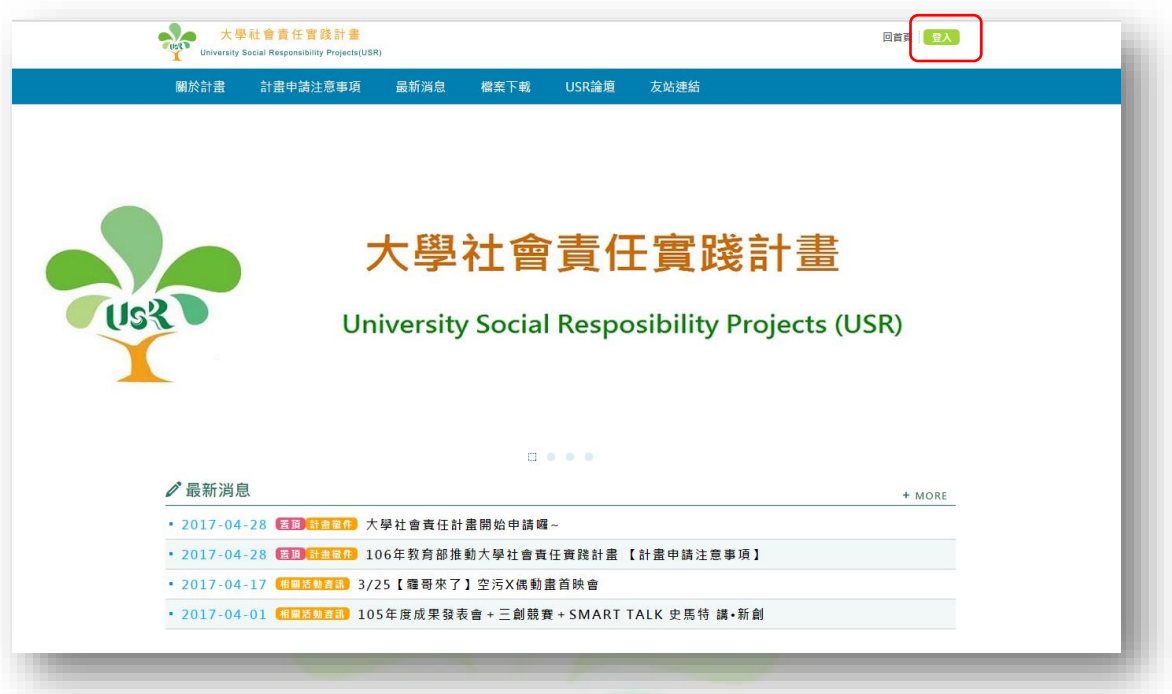

### <mark>》次:中部划款)</mark><br>時間:106年4月24日(星期一)下午14時<br>地點:臺中市立臺中家事商業高級中等學校·行政大樓3樓親  $\bullet$ <br>26日(星期三)下午14時<br>技大學·億光大樓感恩廳 Td 1 13 VIST 大學社會責任實踐計畫 27日(星期四)下午14時<br>--科技大學·<mark>財金學院1樓實習金控E118</mark>  $\boxed{1}$ 18 √最新消息  $+$  MORE / 最新7月版<br>- 2017-04-19 6日●ロエロ 大学社會責任責務計畫-線上申請系統操作設明會<br>- 2017-04-17 6日●ロエロ 工作は-影響力與社會效益評估<br>- 2017-04-03 6日●ロエロ (大学的連見興情力)系列論理

 $\sim$ 

**4.** 輸入學校之帳號和密碼,並點擊 **"**登入**"** 鍵

### <span id="page-4-0"></span>參、 基本資料維護

#### **1.** 登入系統後,點擊左方功能選單 **"**基本資料**"**

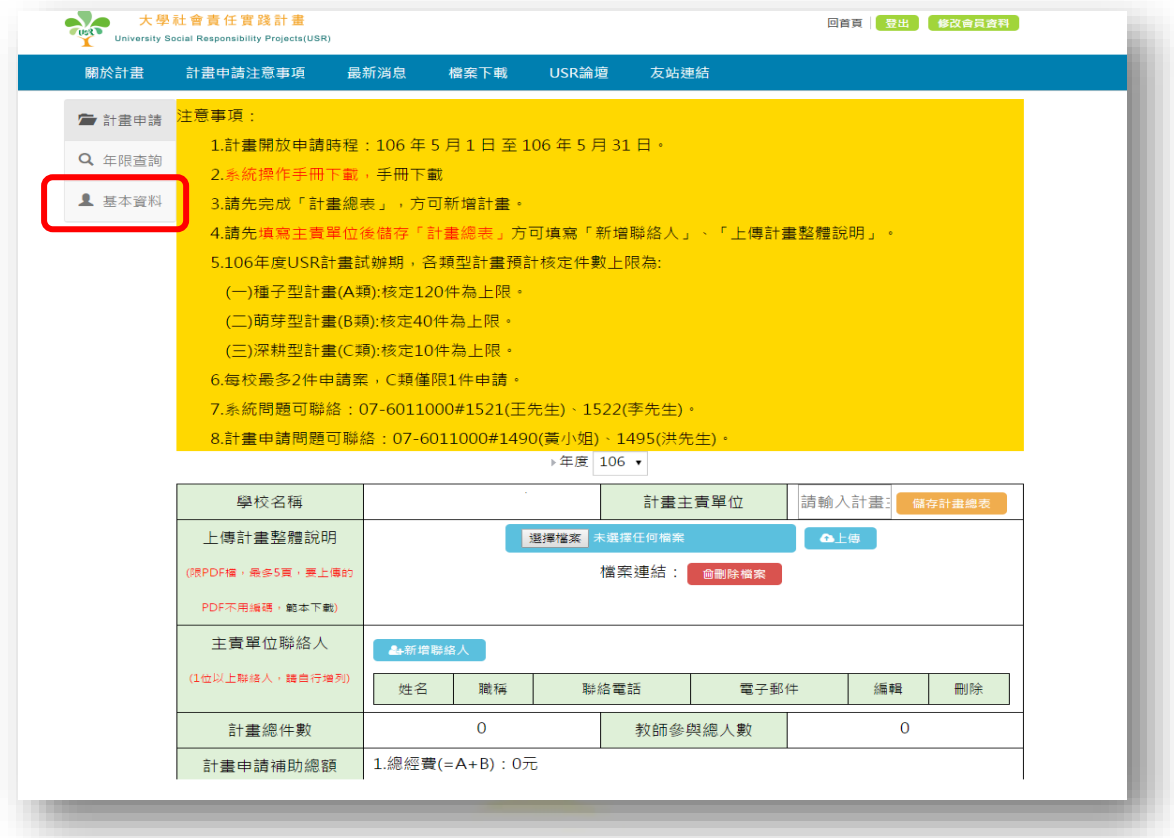

#### **2.** 請務必先修改學校帳號管理者之聯絡資訊與變更帳號密碼

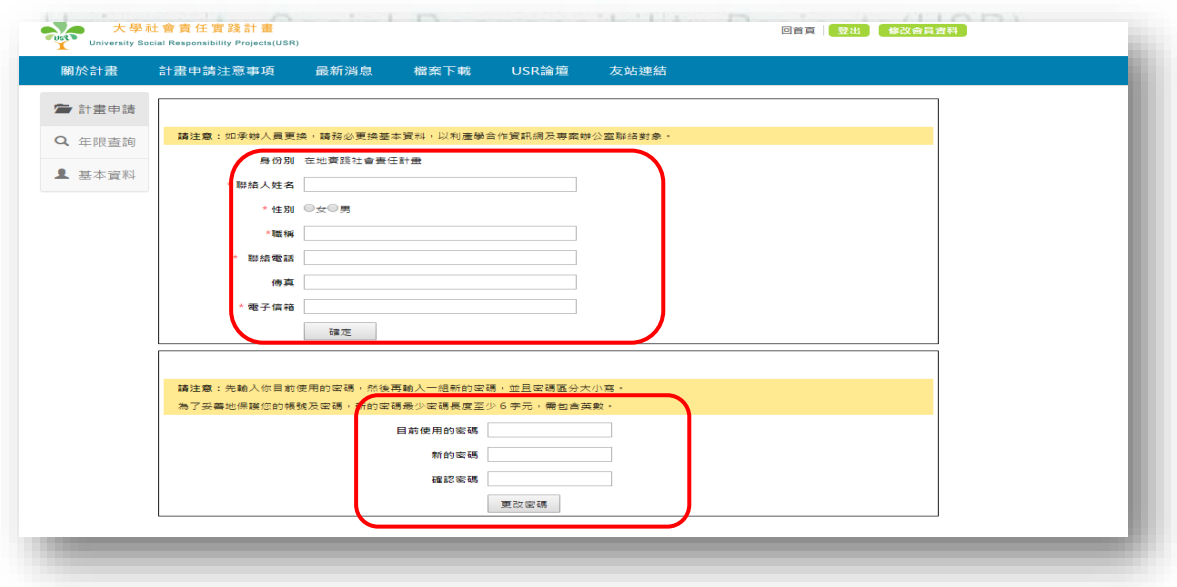

#### <span id="page-5-0"></span>肆、 查詢各部會相關計畫執行累積期限

#### **1.** 點擊左方功能選單"年限查詢"。

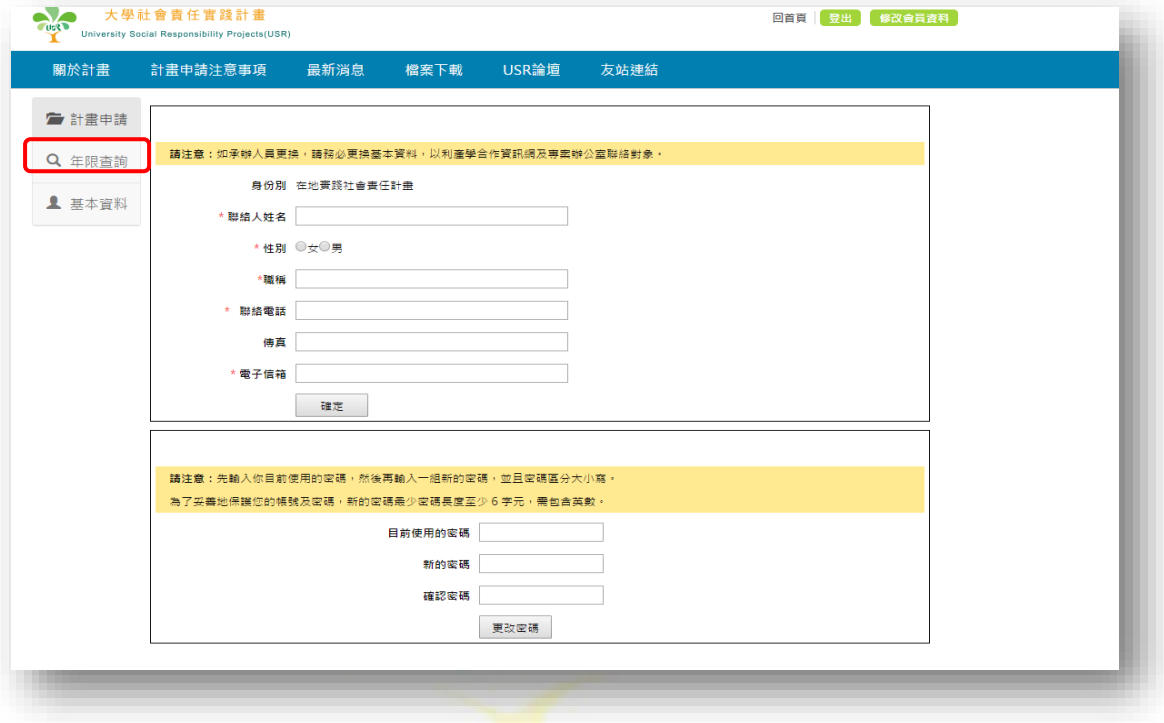

#### **2.** 查詢學校目前所執行之各部會相關計畫累積期限。

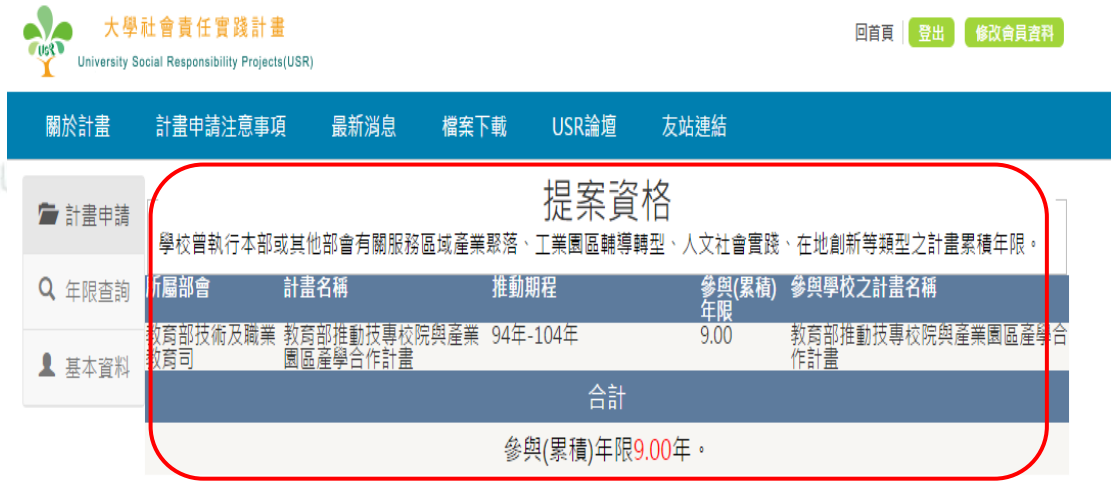

#### <span id="page-6-0"></span>伍、 申請大學社會責任實踐計畫

**1.** 點擊左方功能選單 **"**計畫申請**"**,準備進行申請大學社會責任

實踐計畫之申請作業。

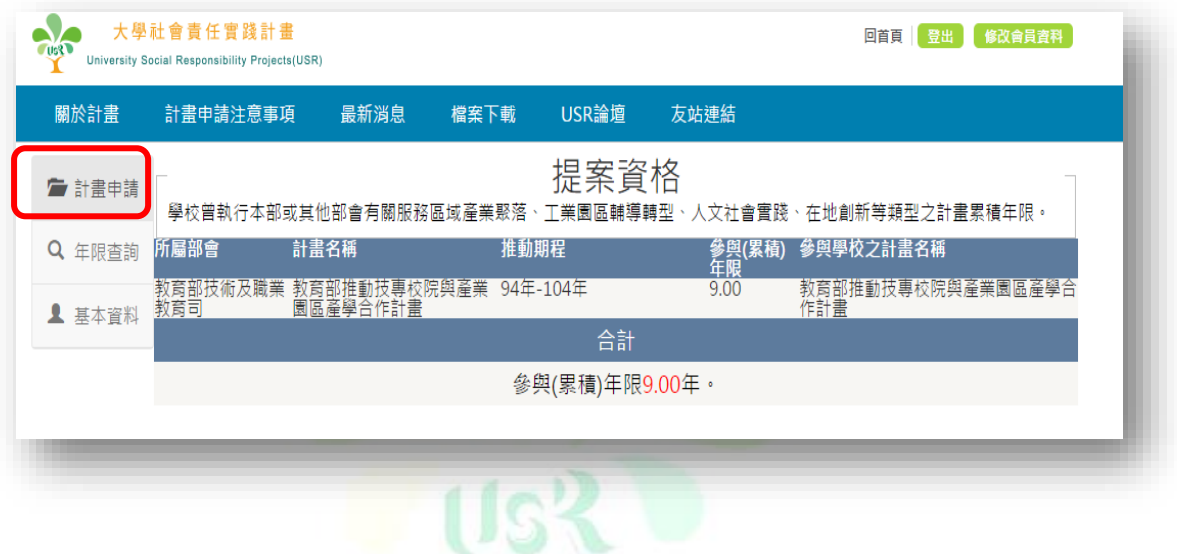

**2.** 務必先鍵入計畫主責單位**(**負責本次計畫之行政管理單位**)**,

#### 並點擊 **"**儲存計畫總表**"**,完成開啟資料表動作。

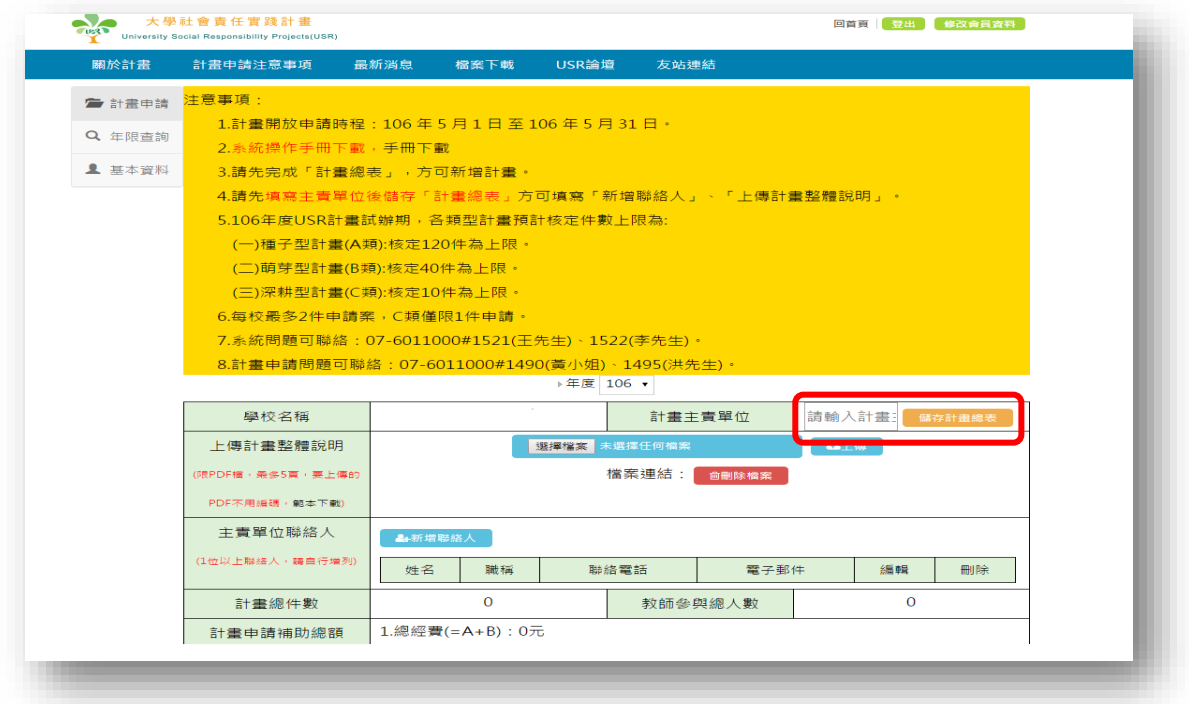

**3.** 點擊 **"**新增聯絡人**"**。

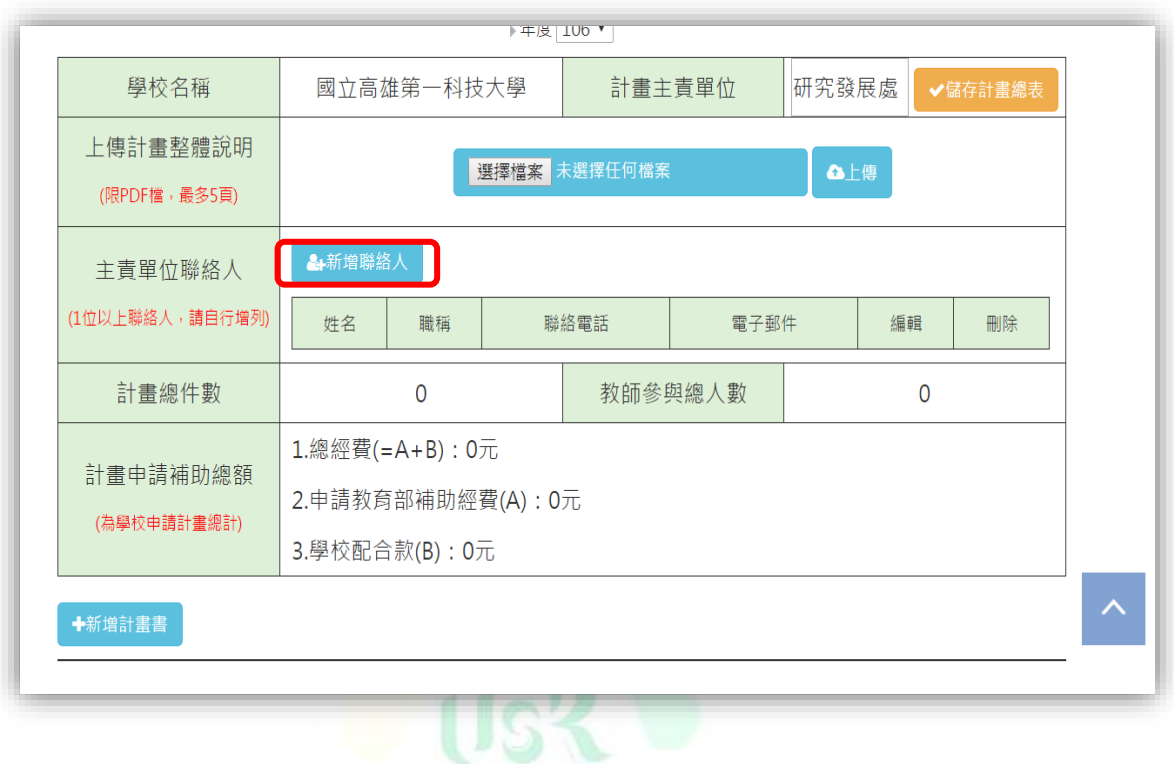

**4.** 鍵入主責單位聯絡人**(**聯絡人盡可能與學校帳號管理者一致**)**

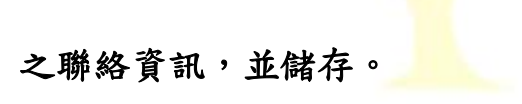

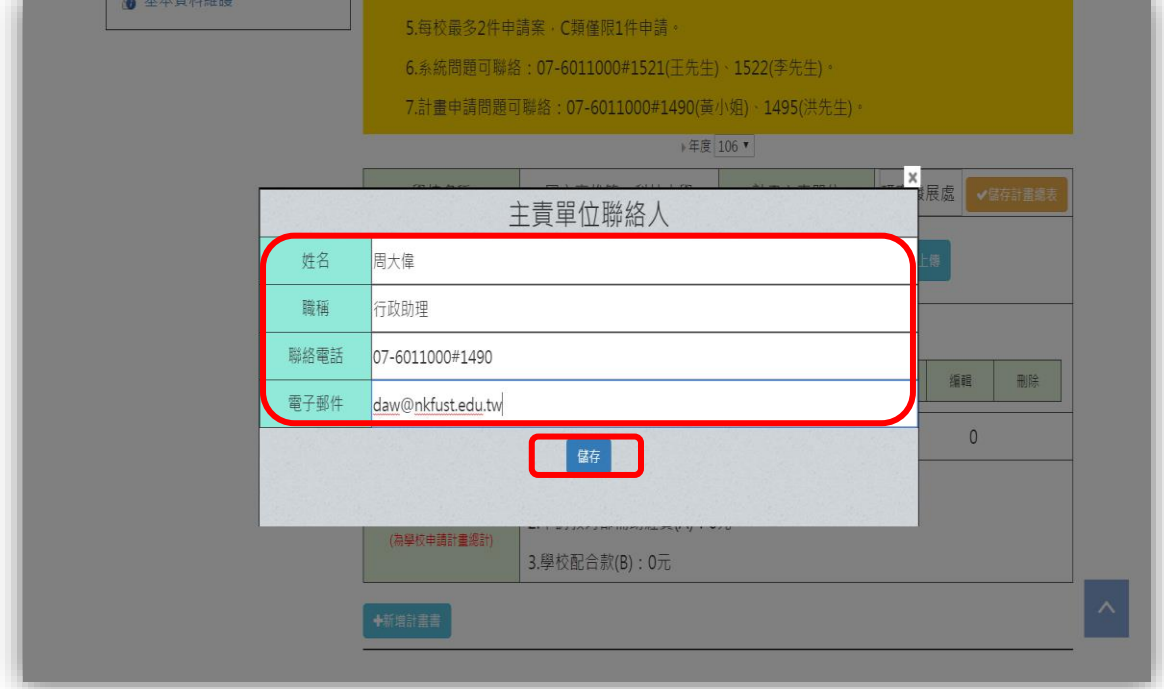

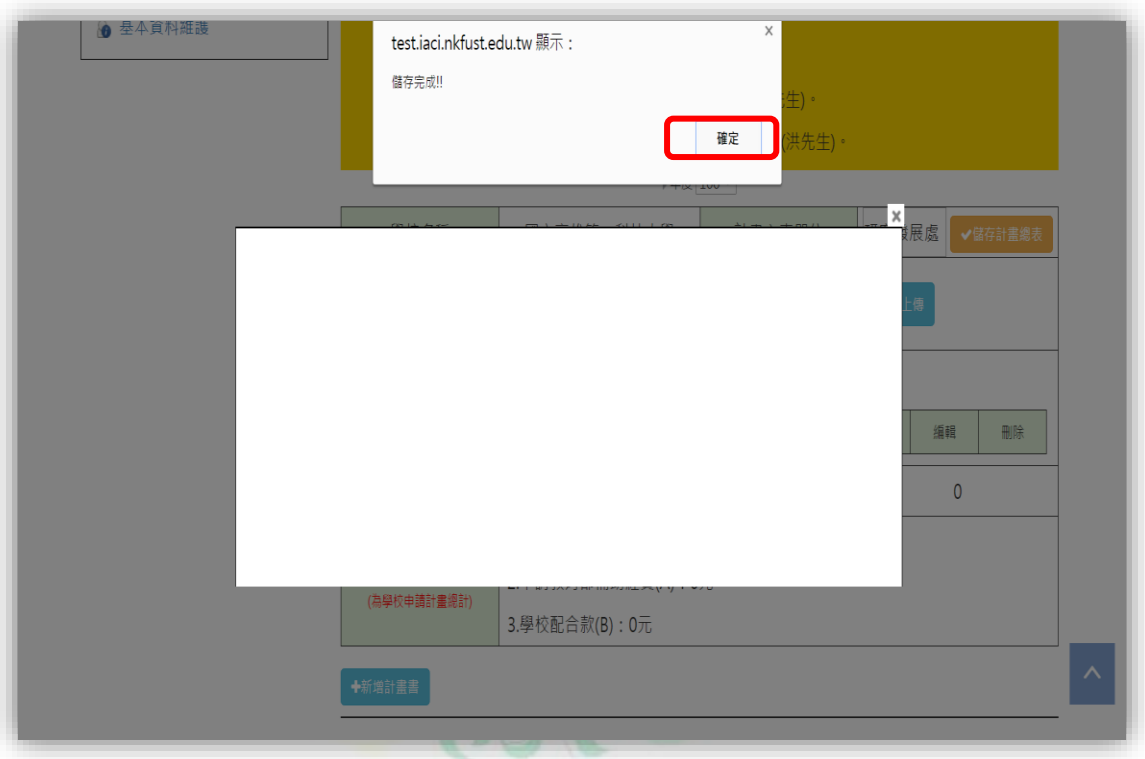

**5.** 儲存完成後,跳出提示視窗,請按 **"**確定**"**。

**6.** 選擇 **"**學校推動社會實踐計畫整體說明及與校務發展之關

#### 連**"**之 **pdf** 檔案,並點擊**"**上傳**"**將檔案上傳。

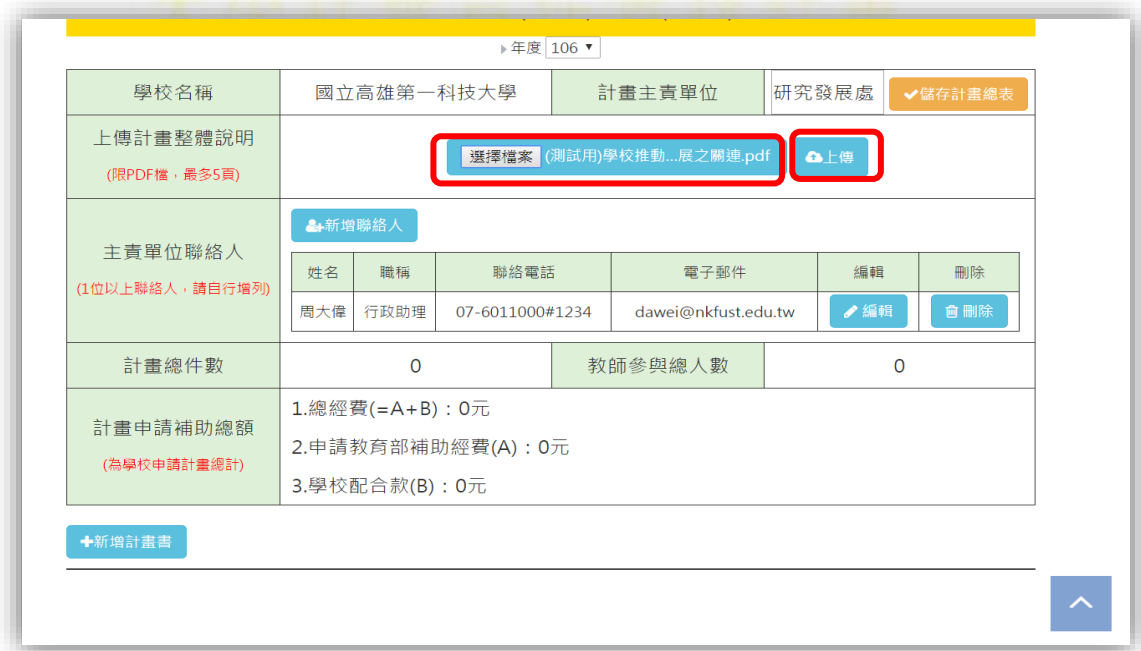

**7.** 上傳成功後,跳出提示視窗,請按 **"**確定**"**。

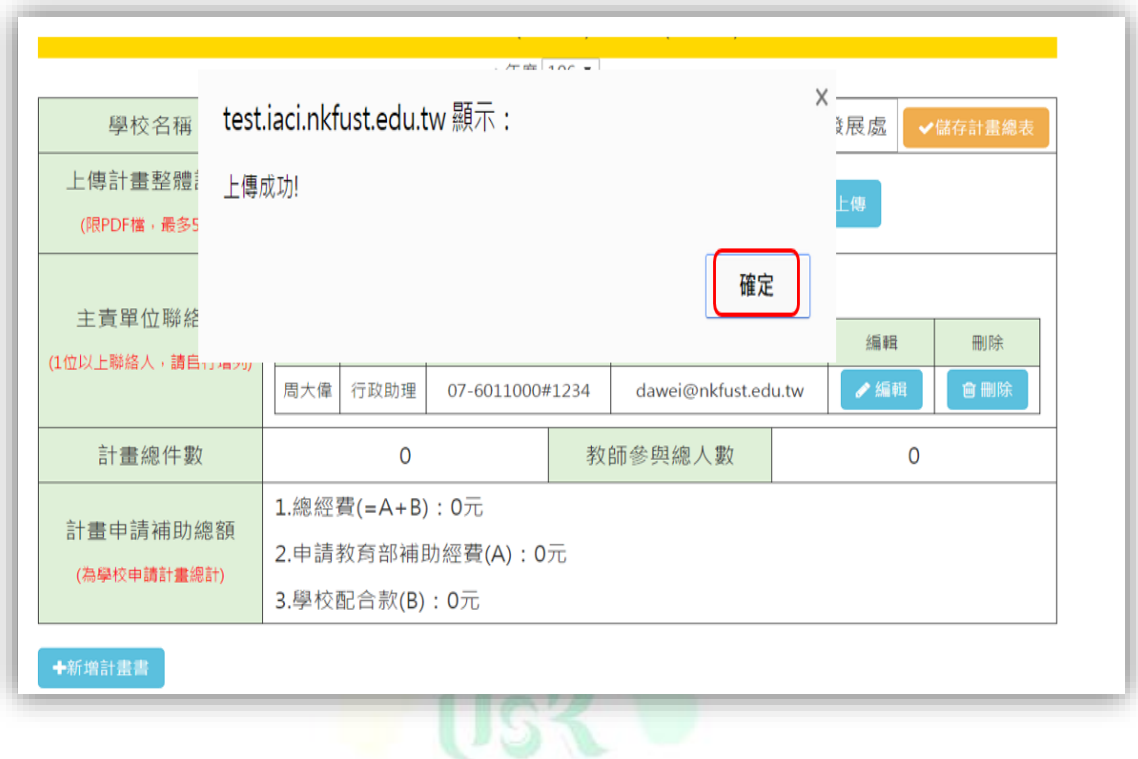

**8.** 先點擊 **"**儲存計畫總表**"**,儲存計畫總表資料,再點擊 **"**新增

#### 計畫書**"**,開啟個別計畫資料表。

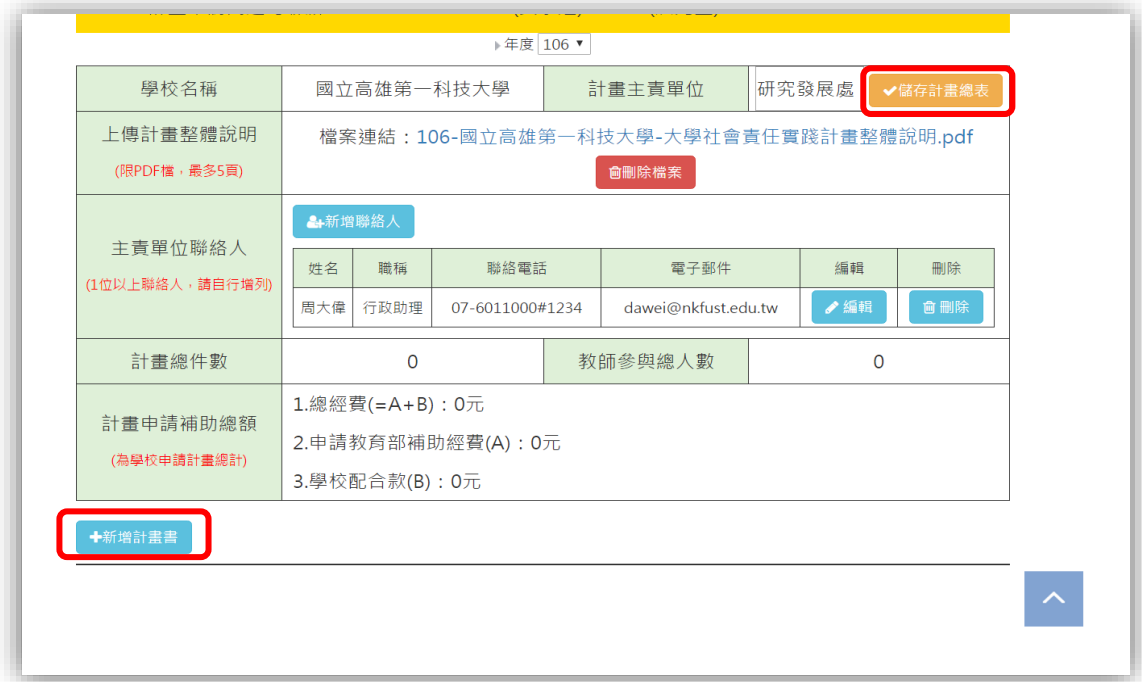

#### 9. 鍵入計畫名稱,選擇計畫類別與送審議題,填寫計畫主持人

#### 資訊。

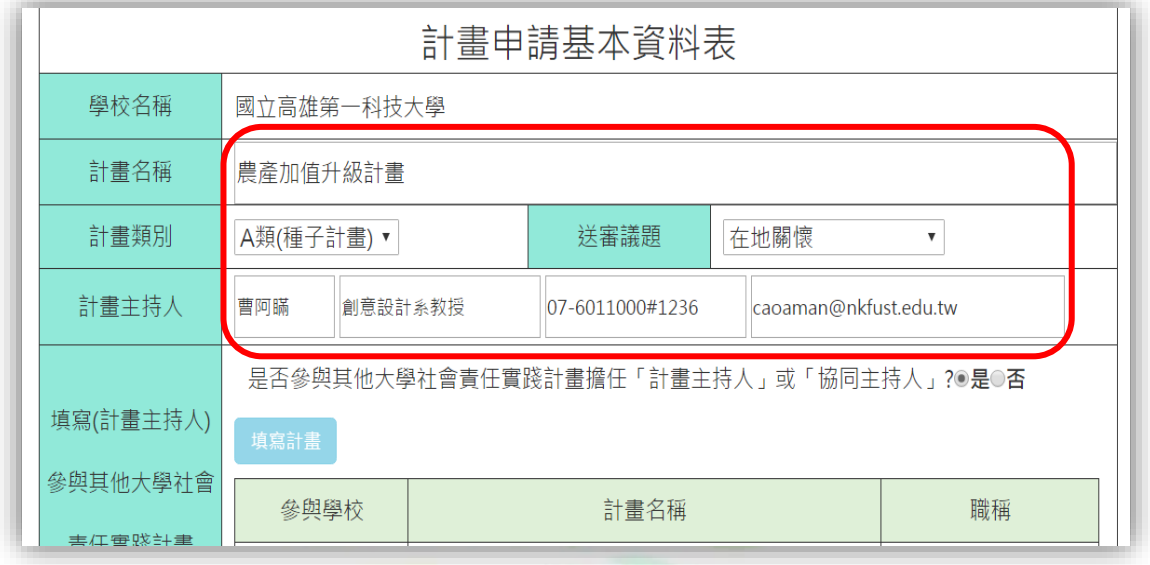

#### **10.** 計畫主持人是否有參與其他大學社會責任實踐計畫擔任主

 $(1 - 1)$ 

持人或協同主持人;若選擇 **"**是**"**,則需點擊 **"**填寫計畫**"**,

#### 鍵入相關資料。

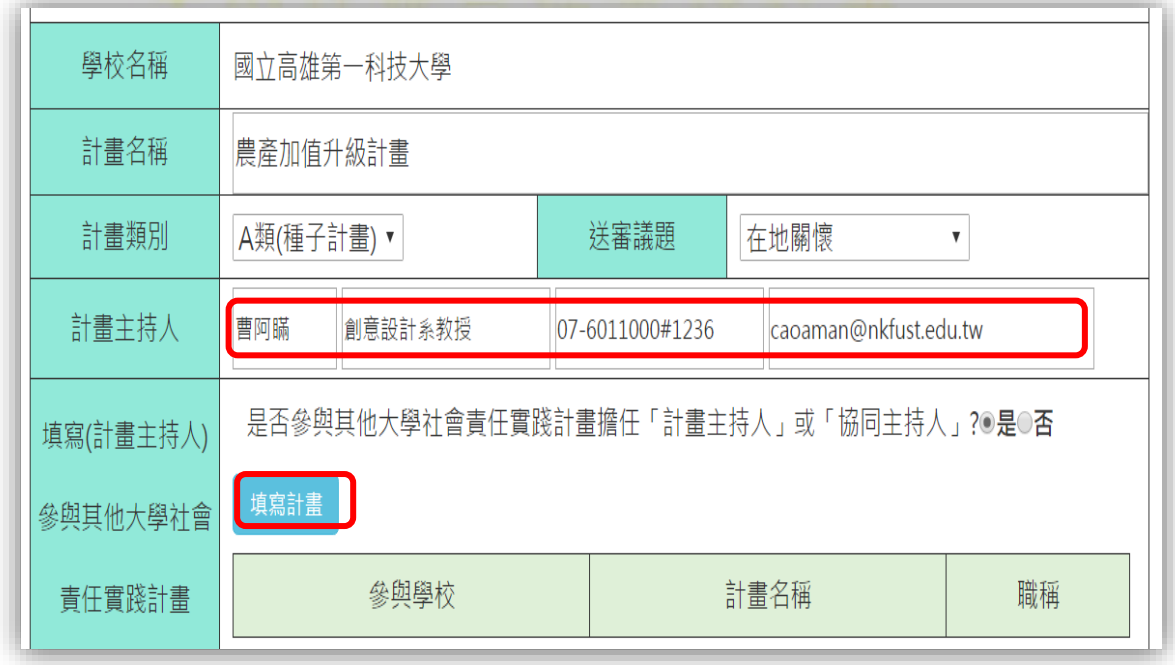

**11.** 鍵入參與相關計畫之學校、計畫名稱與擔任的職務,並儲存。

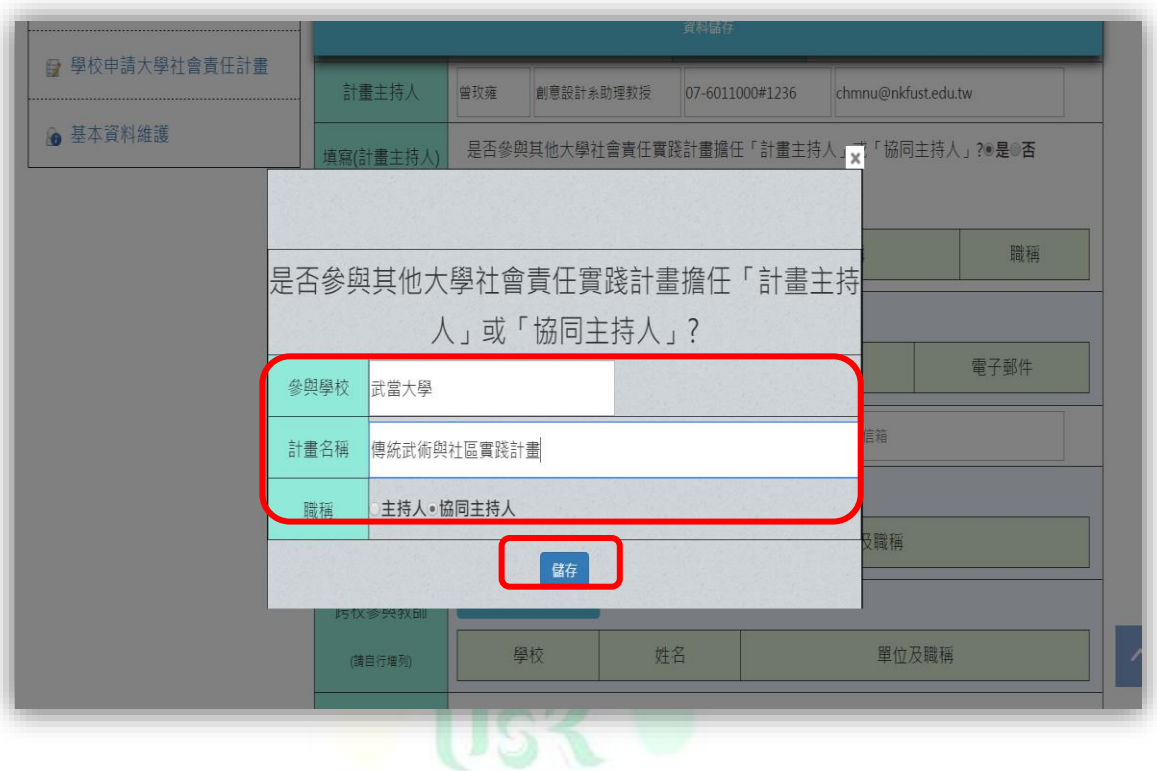

### **12.** 儲存完成後,跳出提示視窗,請按 "確定"。

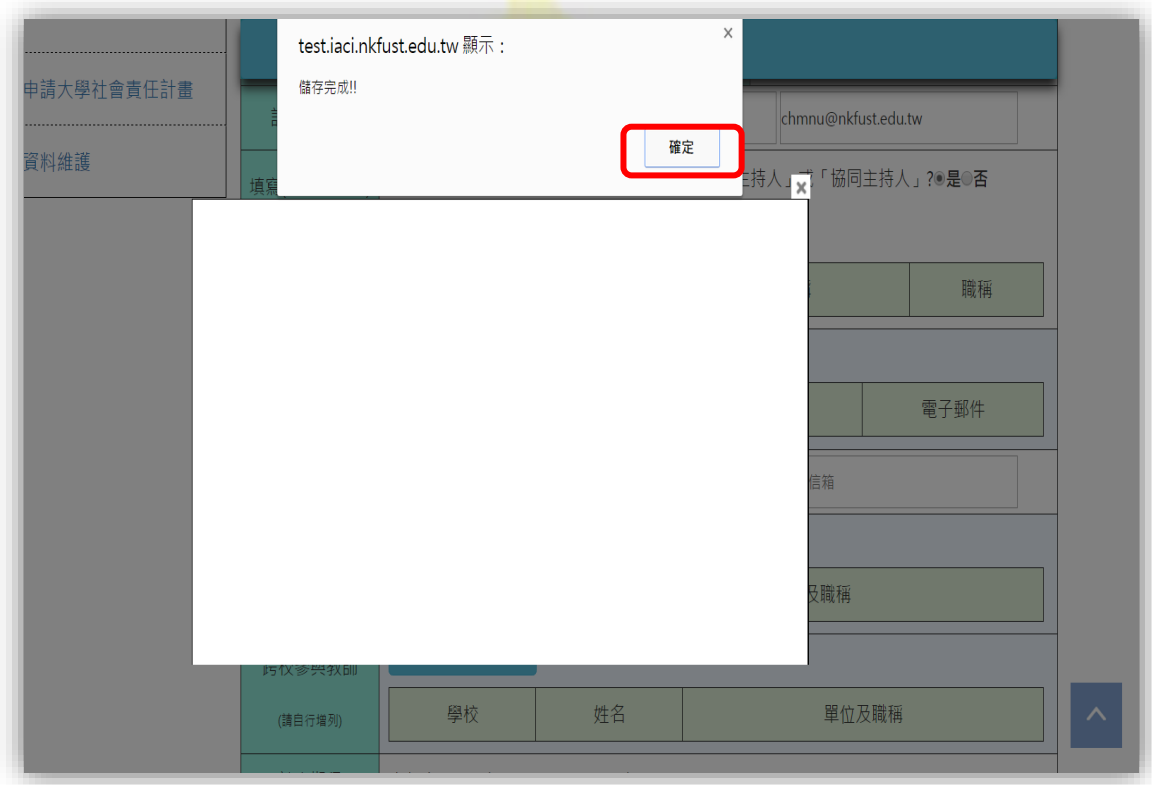

**13.** 點擊上方的 **"**資料儲存**"**,將剛剛鍵入的資料儲存。

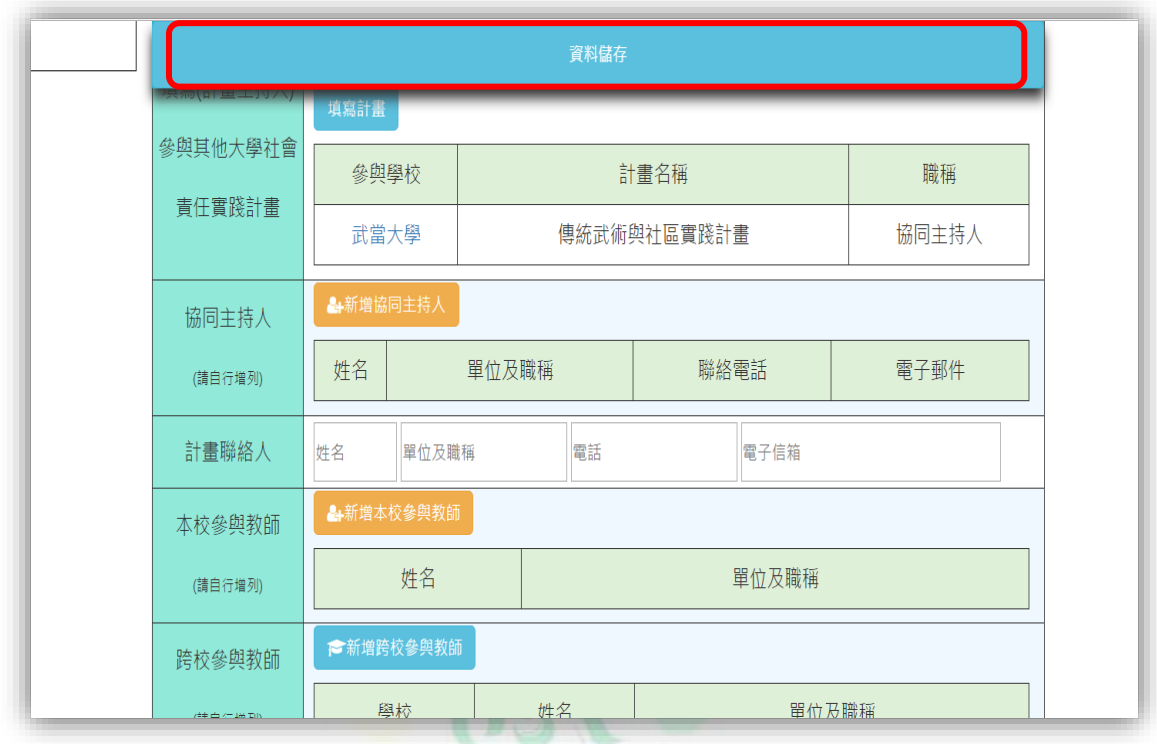

#### **14.** 修改或刪除資料,點擊 **"**學校名稱**"**,進行修改或刪除資料。

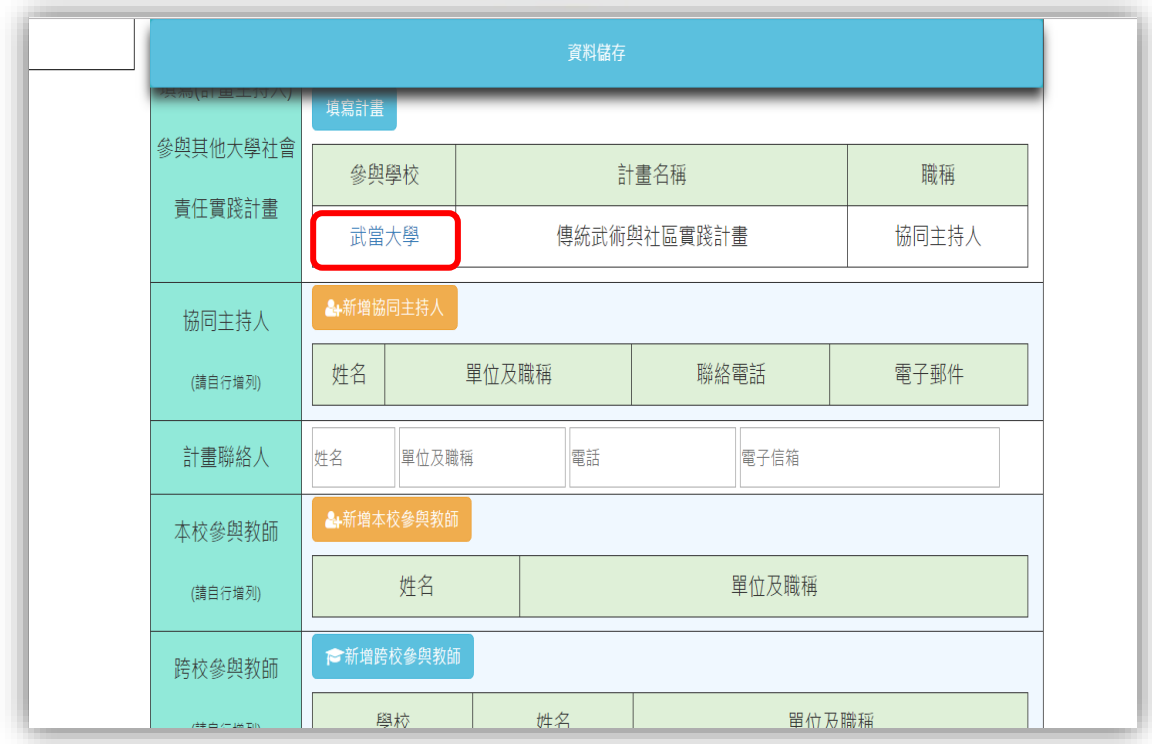

**15.** 進行資料修改或刪除

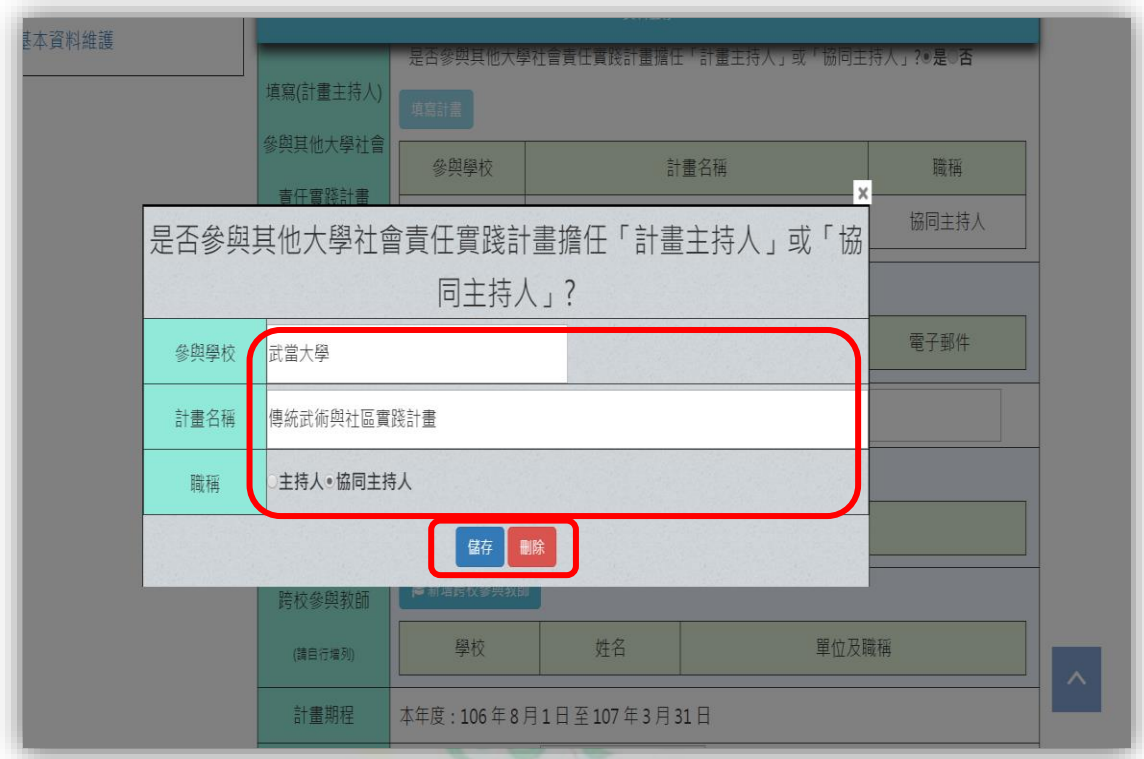

**16.** 儲存完成後,跳出提示視窗,請按 "確定"。

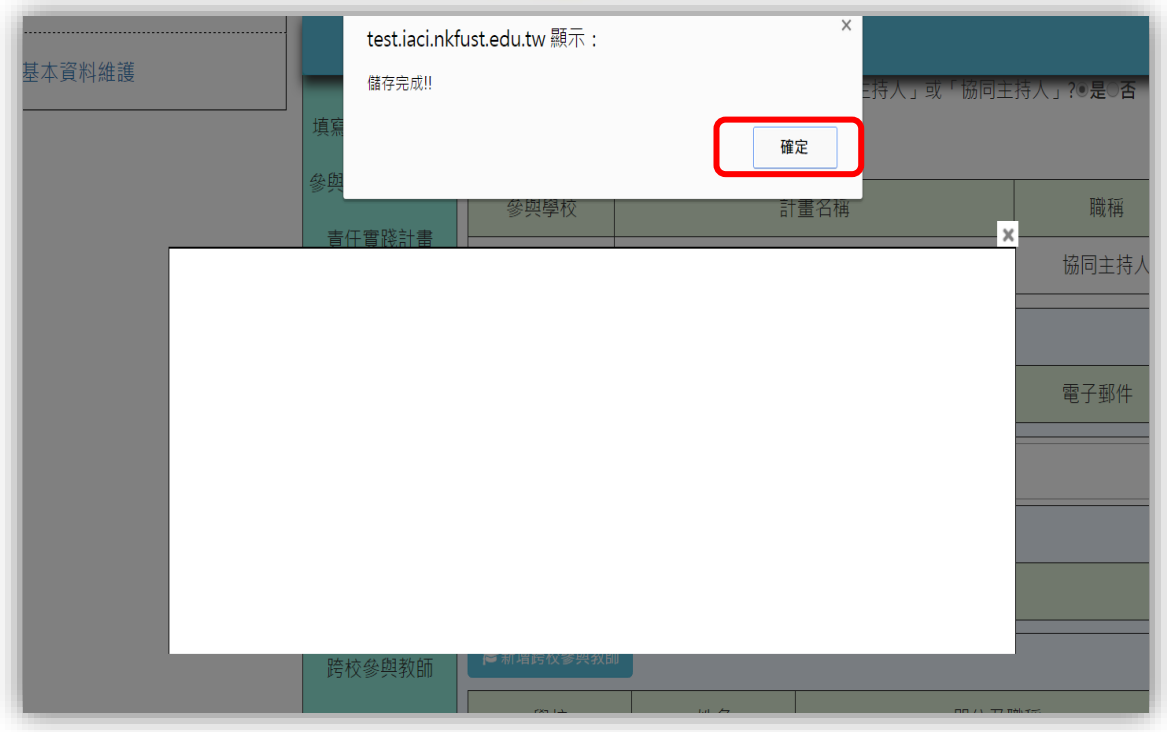

**17.** 鍵入協同主持人、計畫聯絡人、本校參與教師成員、跨校參

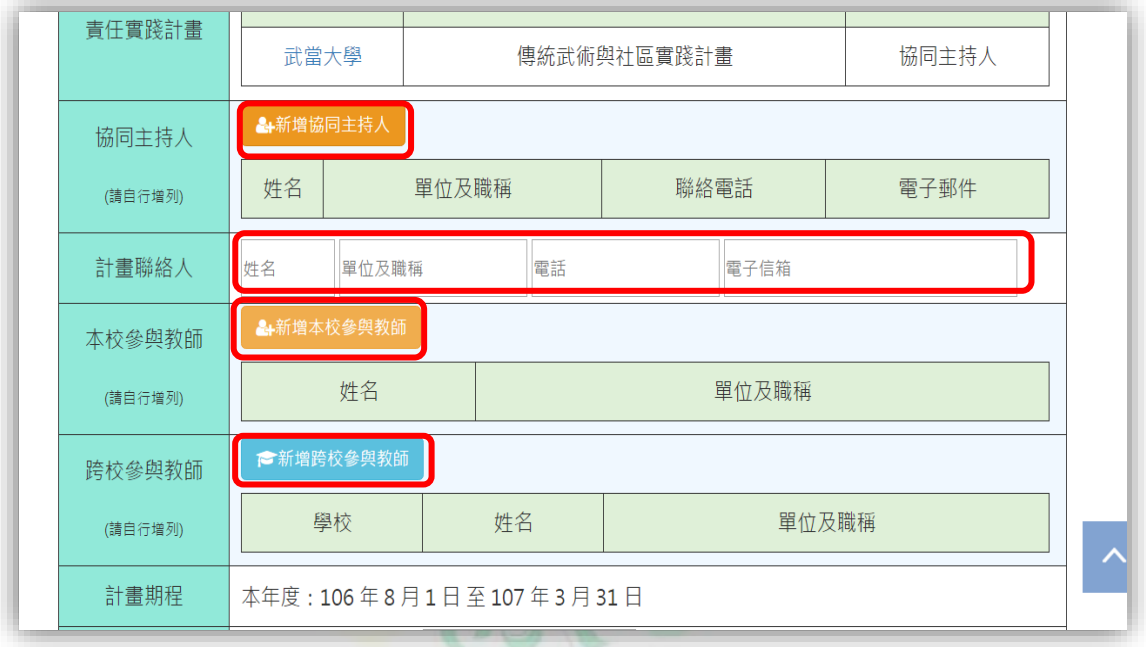

#### 與教師成員之資料。

#### **18.** 鍵入完成後畫面

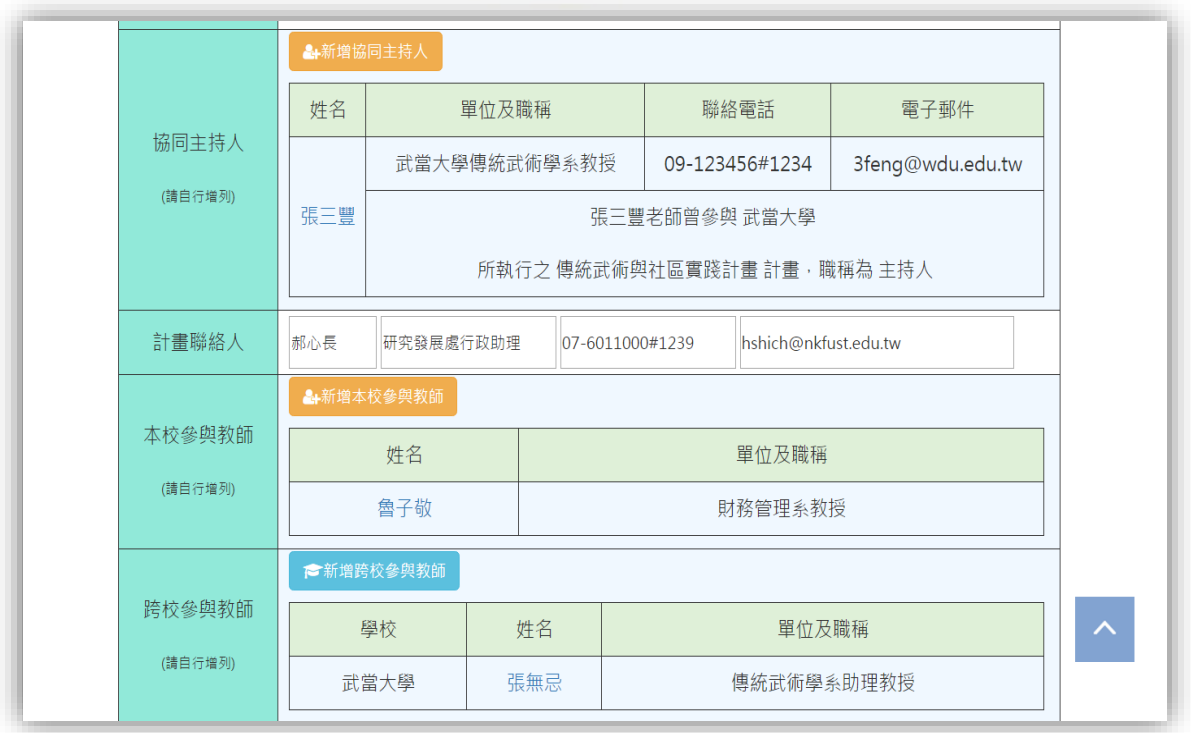

#### **19.** 點擊教師姓名,即可修改資料

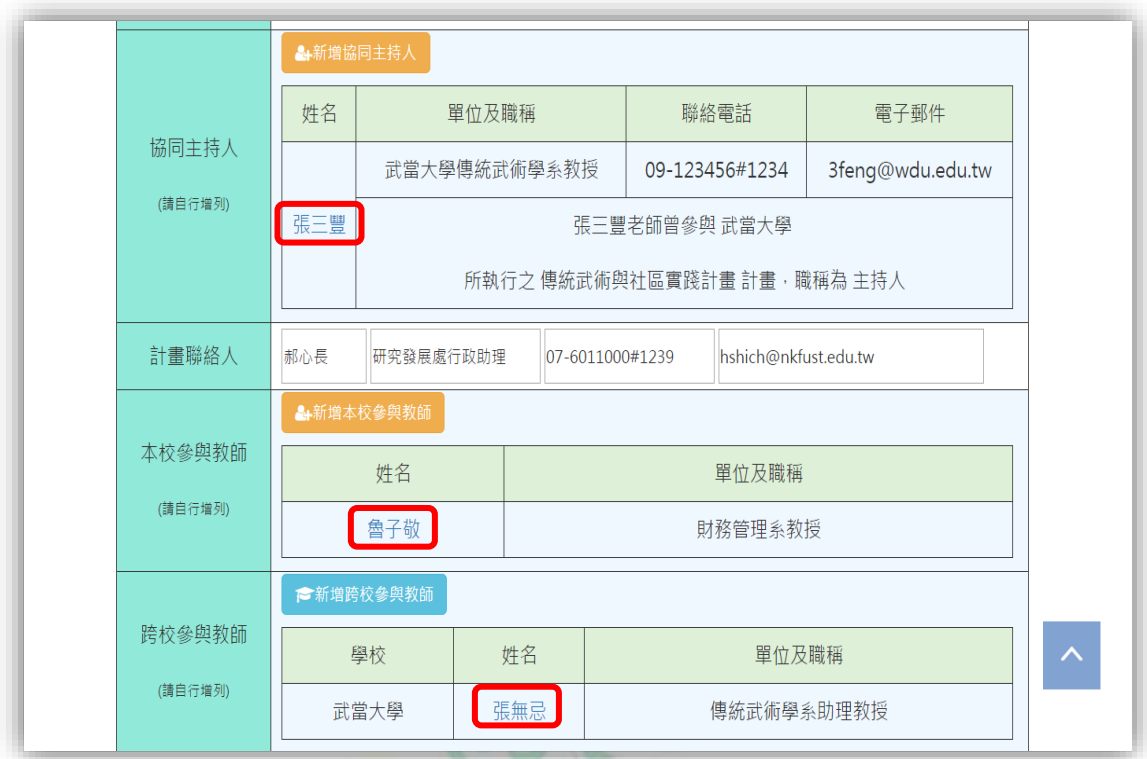

#### **20.** 修改協同主持人資料

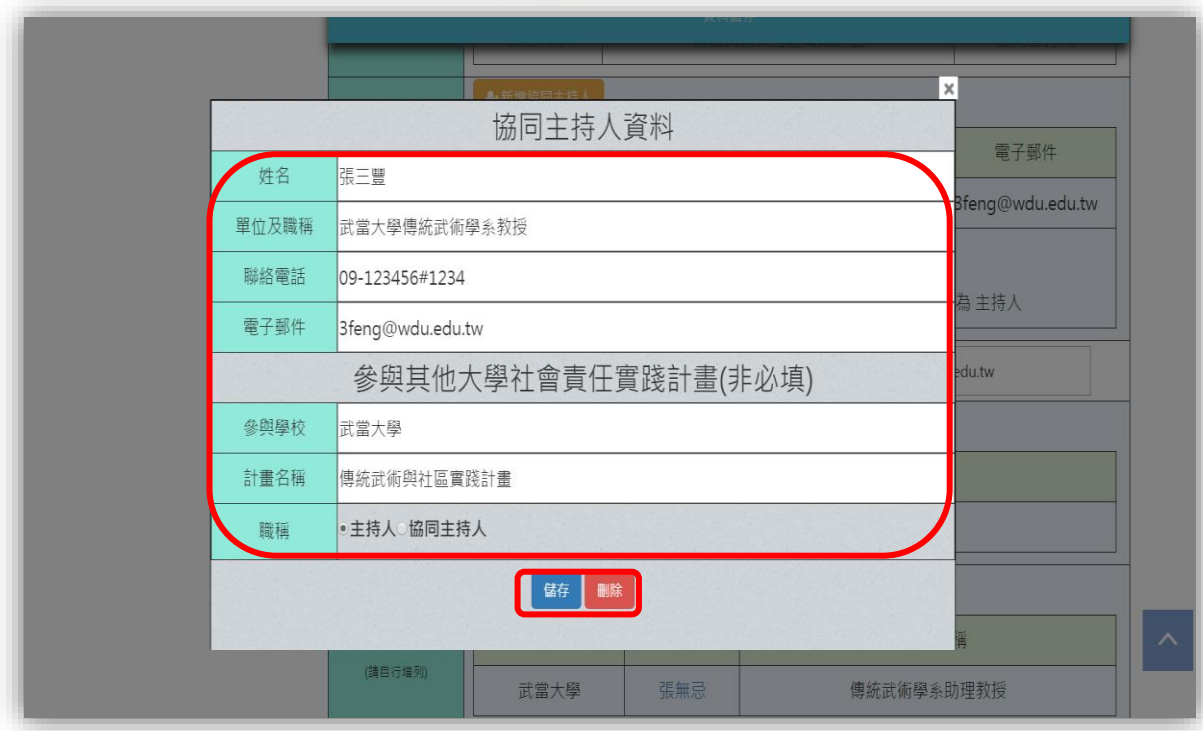

#### **21.** 修改本校參與教師資料

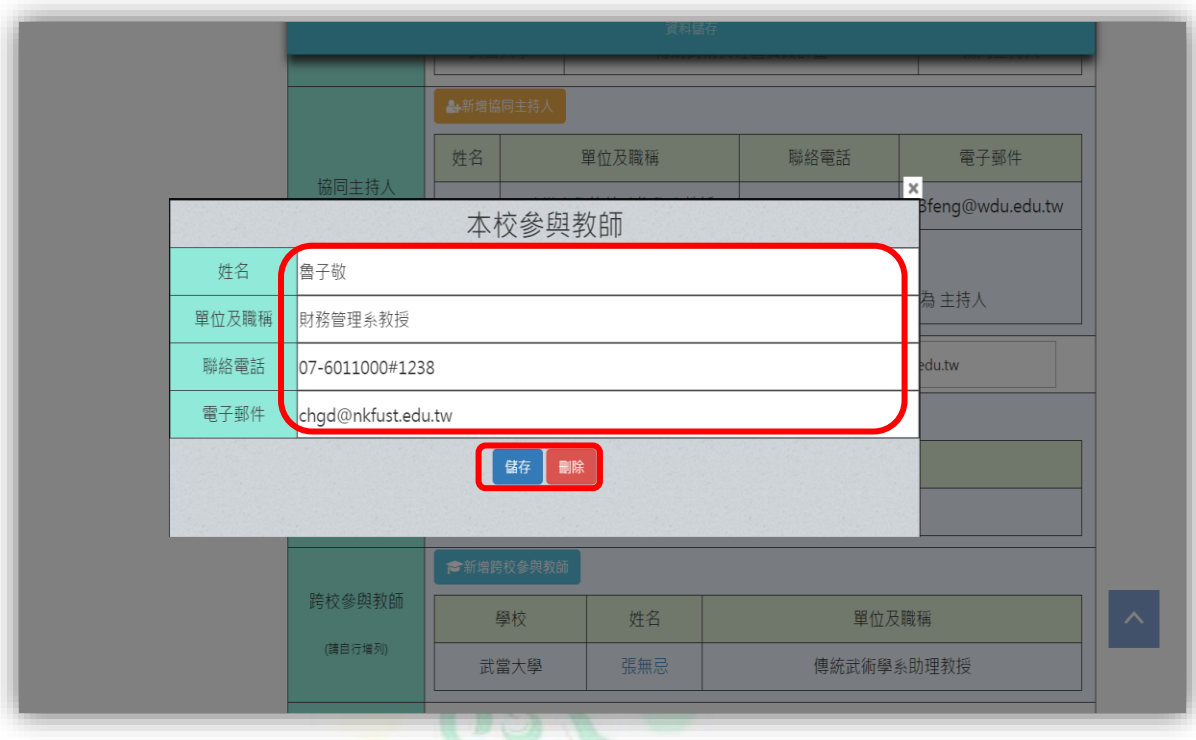

#### **22.** 修改跨校參與教師資料

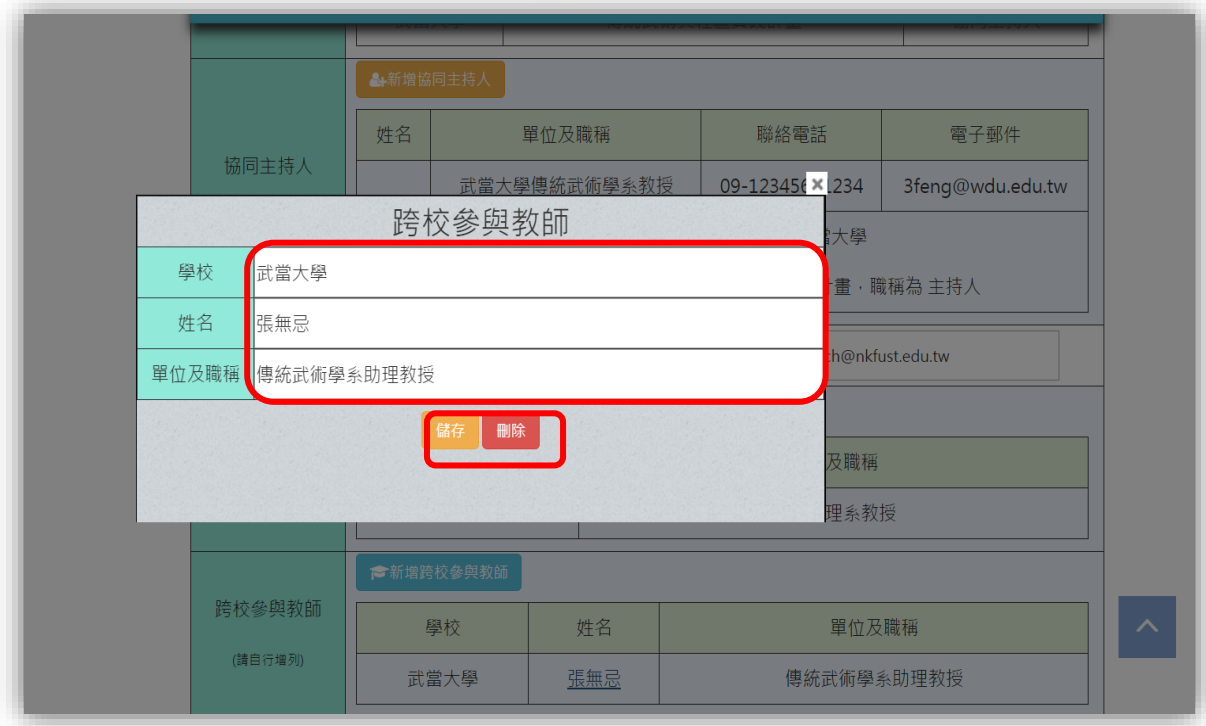

**23.** 鍵入申請教育部補助經費金額,並上傳計畫書內容、補充資 料之 **pdf** 檔 **(**系統只能一次上傳一件 **pdf** 檔,需分次上傳計 畫書內容和補充資料,且 **pdf** 檔不需要編頁碼**)**。

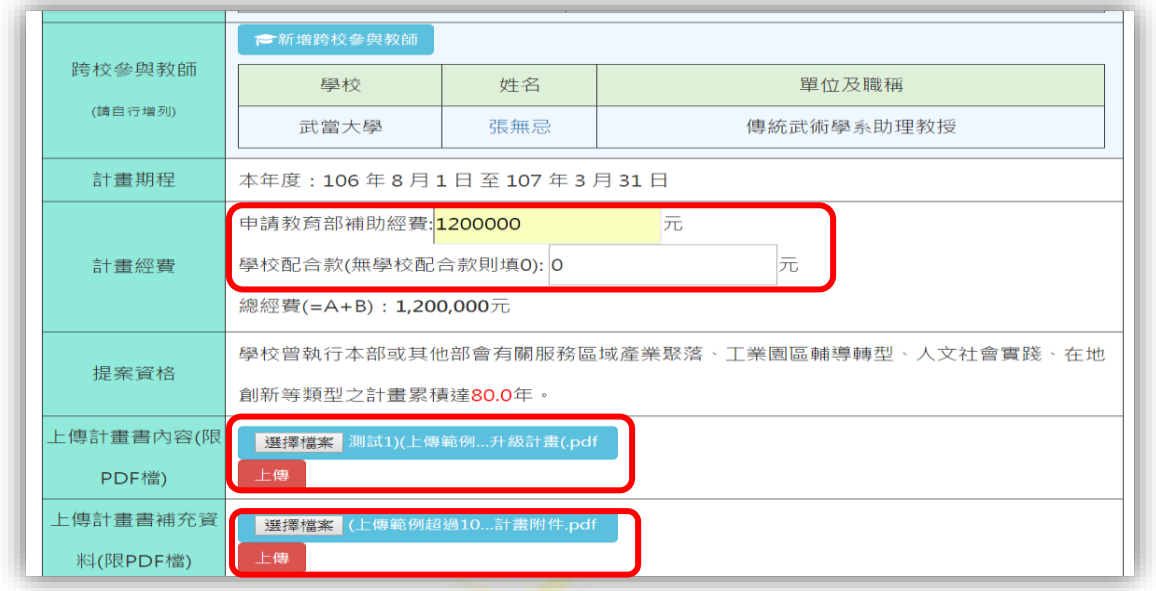

#### **24.** 鍵入計畫摘要**(500** 字為限**)**。

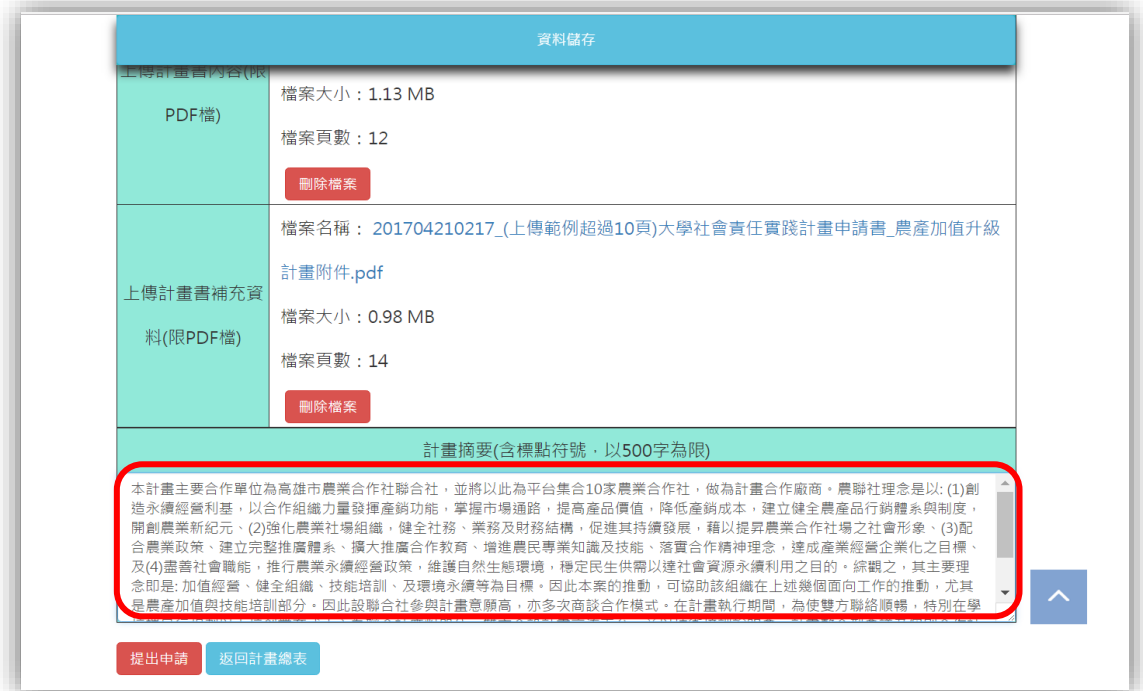

**25.** 點擊**"**資料儲存**"**暫時儲存資料,再選擇點擊 **"**提出申請**" (**點 擊後,計畫內容無法再編輯與修改,僅能檢視或匯出計畫書 之 **pdf** 檔**)**或**"**返回計畫總表**"**。

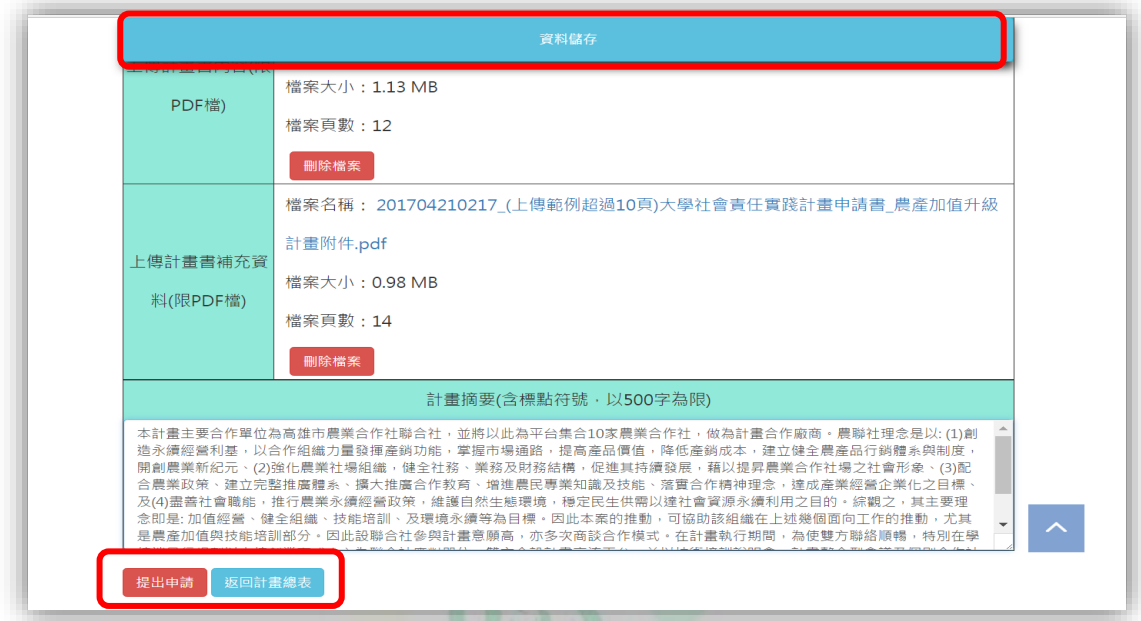

**26.** 點擊 **"**提出申請**"**後,跳出提示視窗,再次確認是否完成 **"**提 出申請**"** 之動作,點選 **"**確定**"**後,無法再進行編輯與修改,

僅能檢視或匯出計畫書之 **pdf** 檔。

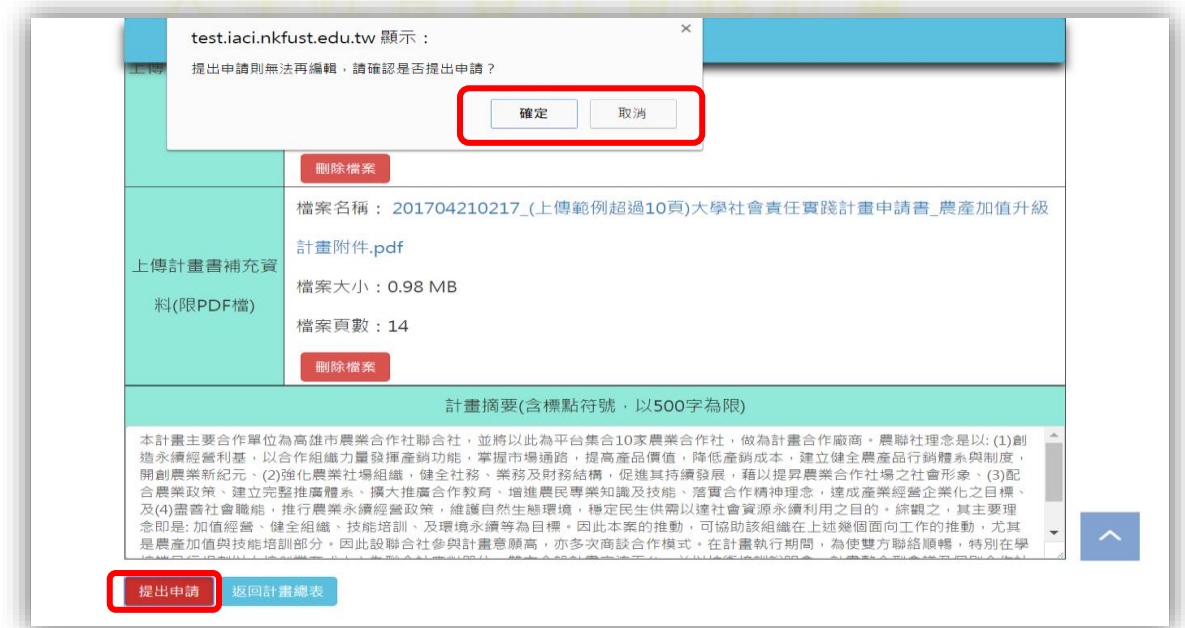

**27.** 點擊 **"**確定**"**後,系統會回到計畫總表頁面,可選擇**"**檢視**"**

#### 或**"**匯出計畫書**"**。

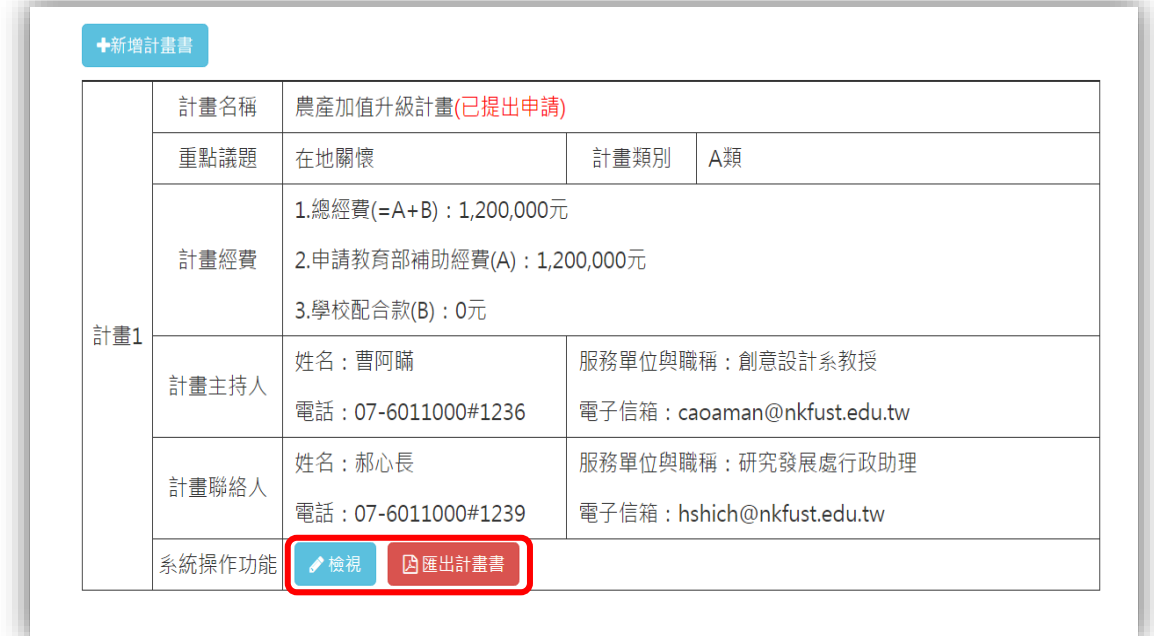

#### <span id="page-19-0"></span>陸、 匯出計畫書與郵寄

#### **1.** 點擊**"**匯出計畫書**"**。

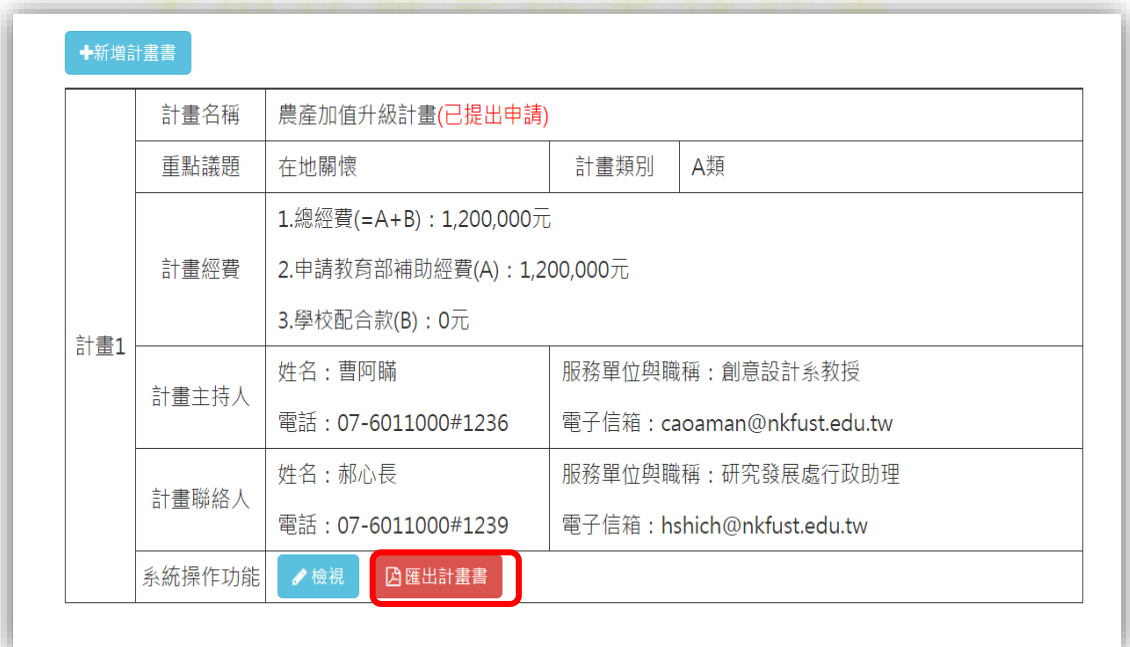

**2.** 跳出 **"**於 **106** 年 **5** 月 **31** 日前(郵戳為憑),將每件個別計畫 一式三份公文正本函送國立高雄第一科技大學一推動大學社 會責任實踐計畫辦公室,副本文送教育部**"**之相關資訊,點擊 **"**確定**"**,繼續匯出計畫書之 **pdf** 檔。

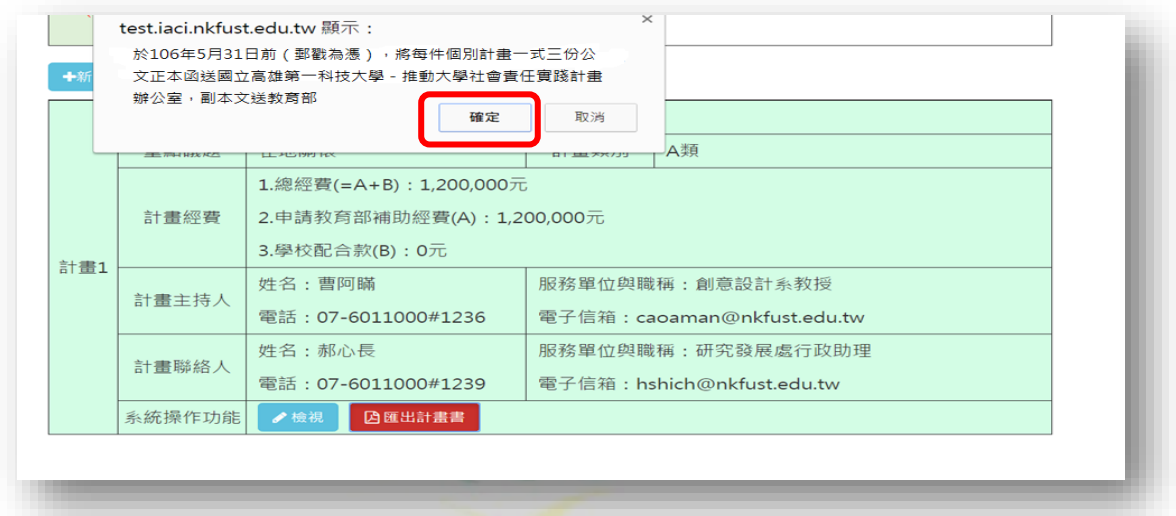

- **3.** 匯出計畫書之 **pdf** 檔,並郵寄。
- **4.** 匯出之計畫書 **pdf** 檔內容必須包含:

#### **(1).** 計畫申請書封面

University Social Responsibility Projects(USR)

106年度教育部補助大學在地實踐社會責任計畫 計畫申請書

申請學校:國立高雄第一科技大學

申請種子型計畫(A類):1件,送審議題:在地關懷

申請萌芽型計畫(B類):0件,送審議題:

#### **(2).** 學校申請計畫總表

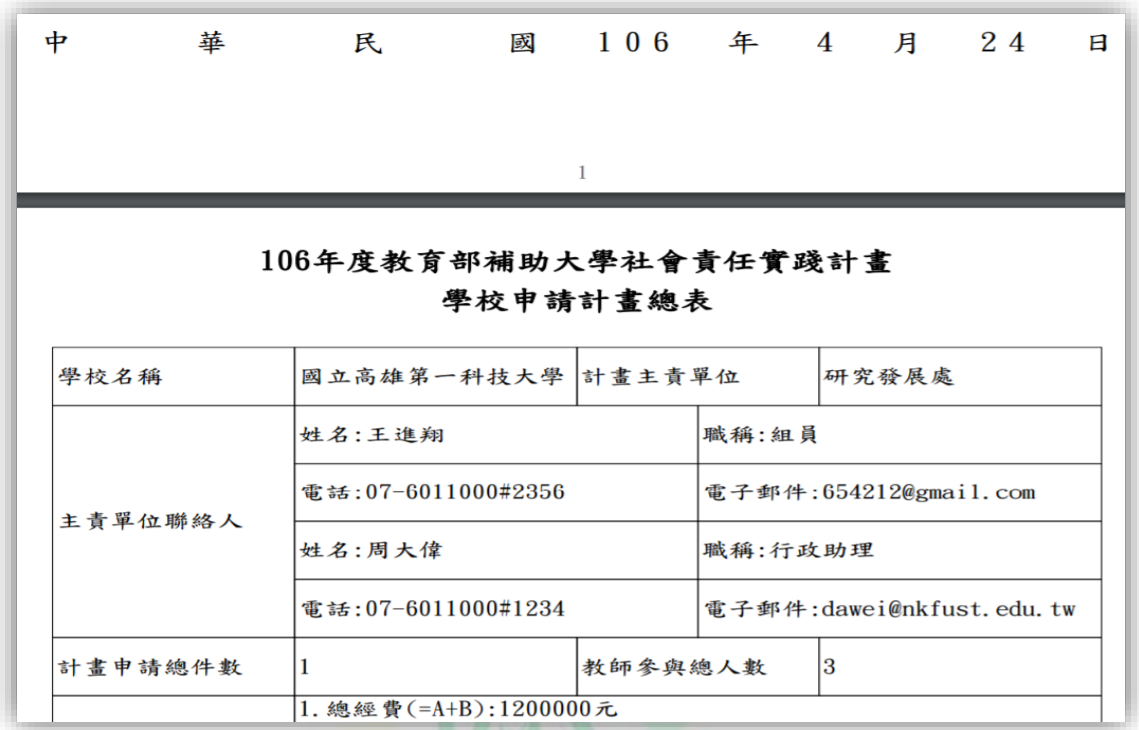

#### **(3).** 學校推動社會實踐計畫整體說明及與校務發展之關連

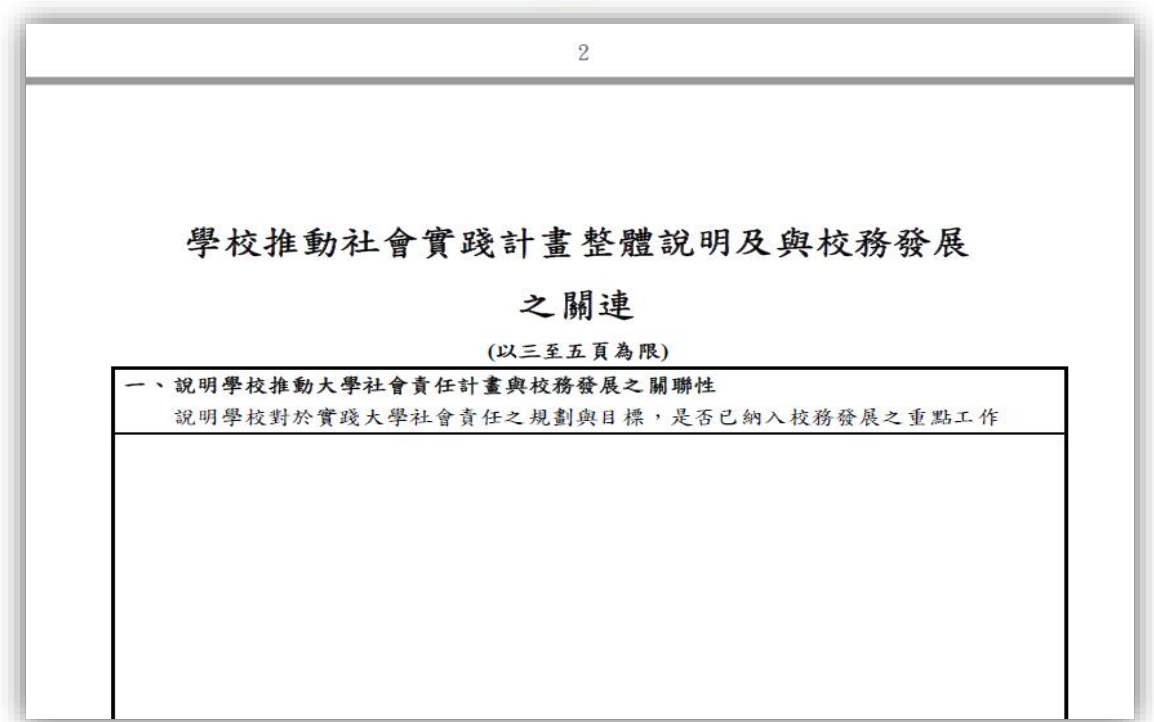

#### **(4).** 計畫申請書**(**個別計畫**)**

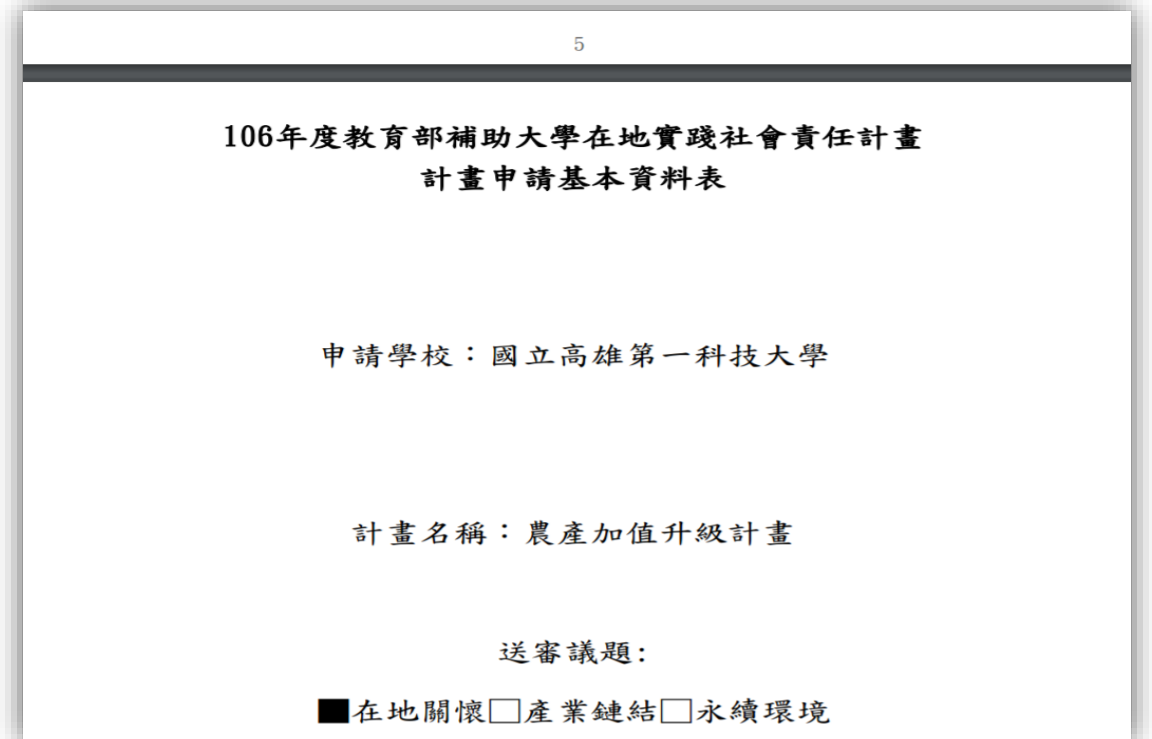

**(5).** 計畫申請基本資料表

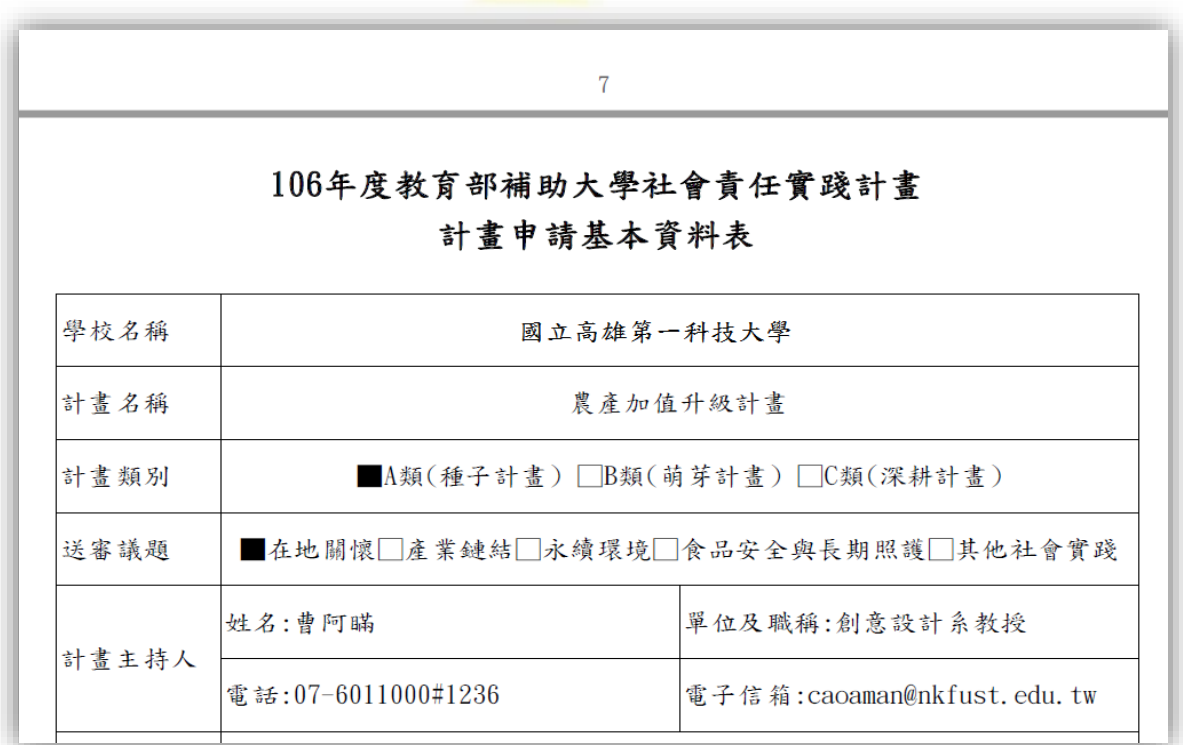

#### **(6).** 計畫書內容

 $\overline{9}$ 壹、計畫摘要 本計畫主要合作單位為高雄市農業合作社聯合社,並將以此為平台集合10家農 業合作社,做為計畫合作廠商。農聯社理念是以:(1)創造永續經營利基,以合作組 織力量發揮產銷功能,掌握市場通路,提高產品價值,降低產銷成本,建立健全農 產品行銷體系與制度,開創農業新紀元、(2)強化農業社場組織,健全社務、業務 及財務結構,促進其持續發展,藉以提昇農業合作社場之社會形象、(3)配合農業 政策、建立完整推廣體系、擴大推廣合作教育、增進農民專業知識及技能、落實合 作精神理念,達成產業經營企業化之目標、及(4)盡善社會職能,推行農業永續經 營政策,維護自然生態環境,穩定民生供需以達社會資源永續利用之目的。綜觀之 ,其主要理念即是: 加值經營、健全組織、技能培訓、及環境永續等為目標。因此 本案的推動,可協助該組織在上述幾個面向工作的推動,尤其是農產加值與技能培 訓部分。因此設聯合社參與計畫意願高,亦多次商談合作模式。在計畫執行期間,

**(7).** 計畫經費表

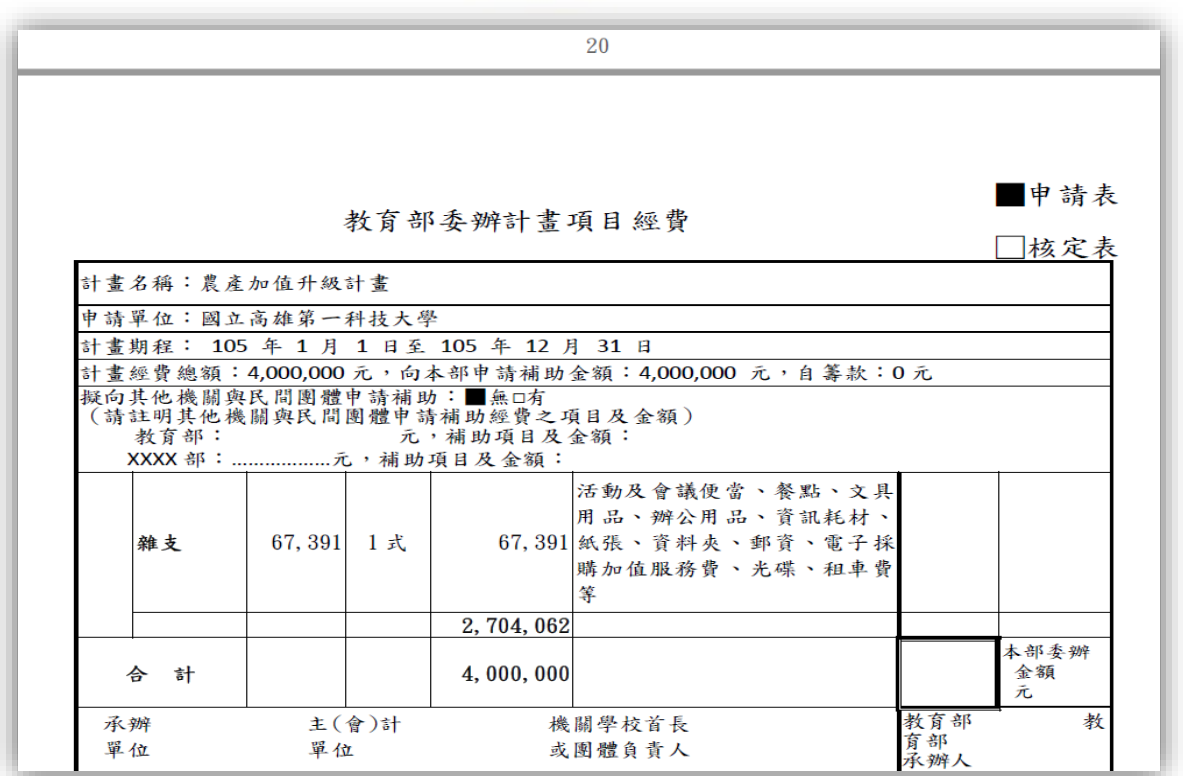

**(8).** 補充資料

21

玖、其他補充資料(附件)

附件1、製程尾氣氫氣分離回收成果

製程尾氣氫氣分離回收

摘 要

氣體擴散決定於氣體分子直徑,由於氫氣分子直徑小其擴散能力大及於聚砜膜氫氣滲透 係數大於甲烷。結果顯示, 混合氣進料H2/CH4 = 30:70, 進料壓力於5 kg/cm<sup>2</sup>, 氫氣濃度由30 mol%提純至71 mol%。將分離膜裝置改為串聯操作且滲氣壓力未控制(自由滲透)回收氫氣濃度 可高達88 mo1%。另外、混合氣進料H2/CH4 = 50:50, 進料壓力於5 kg/cm<sup>2</sup>, 氫氣濃度由50 mo1% 提純至92 mol%。將分離膜裝置改為串聯操作且滲氣壓力未控制(自由滲透)回收氫氣濃度可高 達94 mol%以上。因此、藉由以中空纖維聚砜膜分離石化製程含氣氣尾氣能源,除了操作可低 壓力條件下進行,且其分離回收氫氣可進一步再利用,可作為氫氣純化製程單元進料、氫能與 合成氣原料製造更高附加價值石油化學品。以中空纖維作為尾氣混合氣中氫氣分離薄膜,具有 低設備成本與能源消耗及操作簡單效率成本和最後產品純度。

#### **5.** 若發現匯出之計畫書**pdf**檔內容未包含上述任何一項內容時,

#### 請依照系統上所公告之聯絡資訊,聯繫承辦人員。

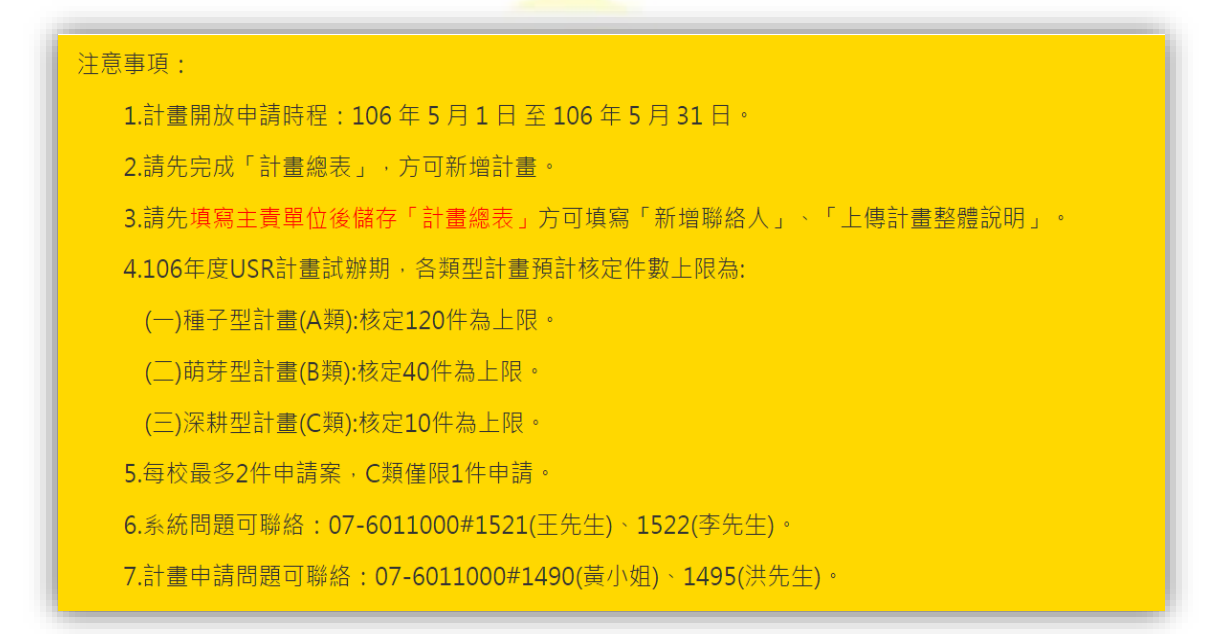

#### <span id="page-25-0"></span>柒、 計畫申請注意事項

- 一、計畫申請系統開放線上計畫申請時間自 106 年 5 月 1 日(星期 一)上午 8:00 至 106 年 5 月 31 日(星期三)下午 17:00 截止申 請。
- 二、系統申請截止時程於 106年5月31日下午 17:00 關閉系統,學 校每件個別計畫紙本計畫書(需要用印)一式三份,請於 106 年 6 月 5 日前(郵戳為憑),以正本公文函送「國立高雄第一科技大 學-大學社會責任實踐計畫辦公室」、副本公文送「教育部」。惟學 校備妥函文掛文日期仍應在 106 年 5 月 31 日之前。(郵寄地址: 824 高雄市燕巢區大學路 1 號,國立高雄第一科技大學-大學社 會責任實踐計畫專案辦公室,聯絡電話:07-6011000#1490~1495)。
- 三、計畫協同主持人非具有學校教師身分者,不得支領協同主持人費。
- 四、編輯計畫書「計畫整體說明」、「計畫書內容」及「計畫書補充資 料 , 相關計書 Pdf 檔時, 不需要插入目錄和頁碼, 計書書頁碼將 由系統自動產出。
- 五、計畫書之「經費申請表」必須經學校校內程序核章用印,以確認 經費編列符合學校規定。
- 六、各類計畫書頁數(含經費表)分別為:
	- (一) A 類 15 頁 (不含封面頁、計畫整體說明及資料表)
	- (二) B 類 25 頁 (不含封面頁、計畫整體說明及資料表)
	- (三) C 類 35 頁 (不含封面頁、計畫整體說明及資料表)
	- (四) 各類型計畫補充資料至多不超過 20 頁
- 七、於計畫申請期間內(106 年 5 月 31 日前),若計畫「提出申請」 後,還有需要編輯計書內容者,請與計書辦公室聯繫,將協助退 回計畫書予學校再進行編輯。
- 八、於計書核定後,系統將依獲補助計書開設個別計書帳號管理權限, 計畫主持人可針對個別計畫執行情形進行管理。